# **MNB-01 MANWAL NG USER V1.1**

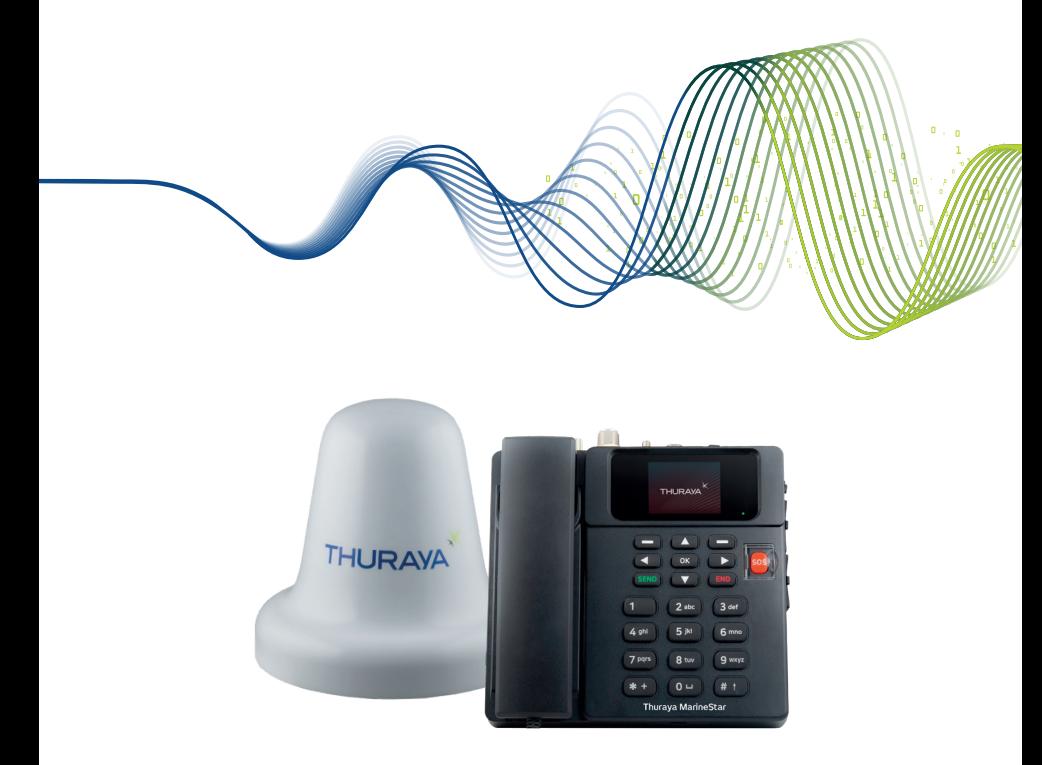

Tandaan: Ang MNB-01 ay ang numero ng modelo ng produkto at ang pangalan ng brand ay maaaring magkakaiba sa iba't ibang rehiyon. Sa ilang bansa, ang modelong MNB-01 ay may brand na Thuraya MarineStar.

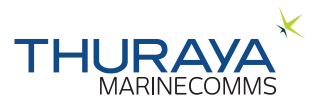

# **TALAAN NG NILALAMAN**

### **IMPORMASYON SA**

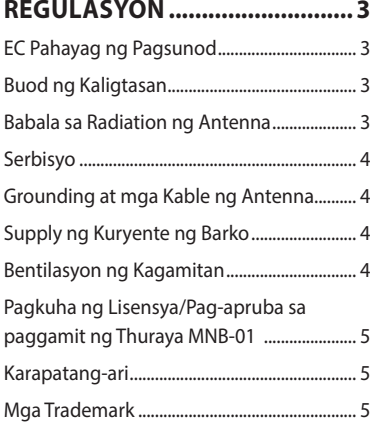

### **INTRODUKSYON .......................6**

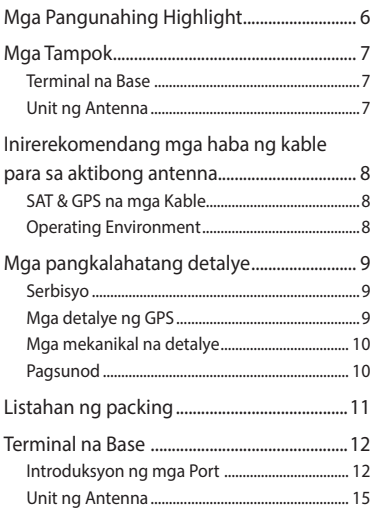

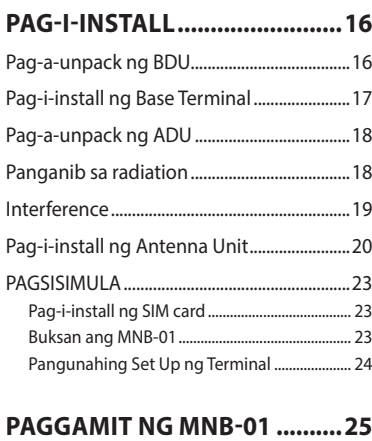

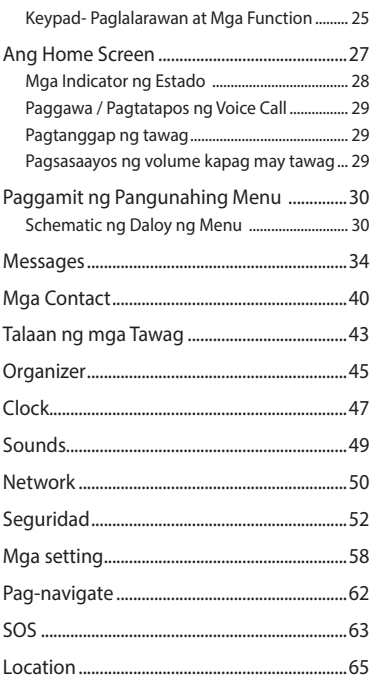

### **GABAY SA KABILIS NA PAGSISIMULA..........................70**

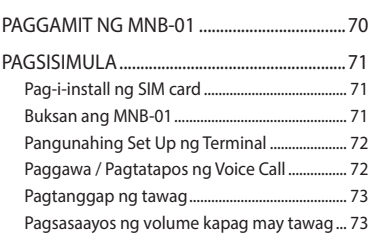

### **PAGTP-TROUBLESHOOT ........74**

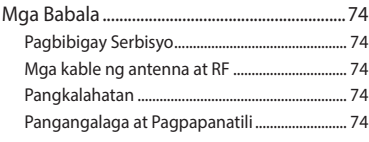

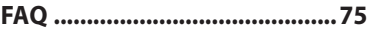

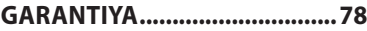

# **IMPORMASYON SA REGULASYON**

# **EC Pahayag ng Pagsunod**

Ang Asia Pacific Satellite Inc., pagkatapos nito ay tutukuyin bilang APSI, ay matatagpuan sa Floor 9, 2-Dong 98, GasanDigital 2-Ro, GuemCheon-Gu, Seoul, 08506, South Korea ay nagdedeklara sa ilalim ng aming nag-iisang responsibilidad na ang modelo ng Produkto ay: Ang MNB-01 ay isang voice/SMS/GmPRS na satellite terminal na may built in na GPS tracking system, kung saan nauugnay ang deklarasyong ito, ay nakasunod sa sumusunod na pamantayan at/o iba pang normatibong dokumento:

#### **IEC 60945 at IEC 62368**

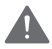

### **BABALA**

Ang kagamitang ito ay hindi dapat paganahin kung nawala ang kuryente ng mains.

## **Buod ng Kaligtasan**

Para sa kaligtasan at proteksyon, pakibasa ang gabay ng user bago subukang gamitin ang Thuraya MNB-01 system. Lalo na, basahing mabuti ang sekyong ito sa kaligtasan. Itago ang impormasyong ito sa kaligtasan kung saan maaari kang sumangguni rito kung kinakailangan.

Ang sumusunod na pangkalahatang pag-iingat sa kaligtasan ay dapat sundin sa lahat ng yugto ng operasyon, serbisyo at pagkumpuni ng kagamitang ito. Ang kabiguang sumunod sa mga pag-iingat na ito o mga partikular na babala kung saan man sa gabay ng user na ito ay paglabag sa mga pamantayan sa kaligtasan ng disenyo, paggawa at inilaang gamit ng kagamitan.

Ipinagpapalagay na walang pananagutan ang APSI sa kabiguan ng kustomer na sumunod sa mga pangangailangan na ito.

### **Babala sa Radiation ng Antenna**

Habang nasa transmisyon, nagpapasingaw ng mataas na antas ng lakas ng radio frequency ang antenna ng sistema. Itinuturing na mapanganib sa kalusugan ang radiation na ito sa sinumang tao na lalapit sa antenna.

Mahalagang magpanatili ng malayong distansya mula sa nagta-transmit na antenna sa sinumang tauhan ng hindi bababa sa 40 cm.

# **Serbisyo**

Hindi pinapahintulutan ang pag-access ng user sa interor ng terminal. Mga kuwalipikadong tauhan lamang na pinahintulutan ng tagagawa ang maaaring magsagawa ng serbisyo. Ang kabiguang sumunot dito ay magreresulta sa kawalan ng bisa ng warranty.

### **Grounding at mga Kable ng Antenna**

May grounding stud ang terminal para i-ground ang terminal sa katawan ng barko gamit ang kableng pang-ground.

May shield ang mga kable ng antenna at hindi dapat maapektuhan ang mga ito ng anumang magnetic field. Inirerekomendang iwasan na ma-install ang mga kable na kahanay ng anumang kable ng AC dahil maaari itong magdulot ng pagkasira ng kagamitan.

# **Supply ng Kuryente ng Barko**

Ang standby power ng Thuraya MNB-01 (kasama ang Terminal at ang Aktibong Antena) ay mas mababa lamang sa 10 W, at ang average na pagkonsumo ng kuryente ng karaniwang operasyon ay 16 W. Kapag mababa ang lakas ng signal, ang burst power ay maaaring lampas sa 20 W. Para sa tuluy-tuloy na operasyon, ang input voltage para sa MNB-01 System ay nangangailangan ng isang 36 W na supply ng kuryente (maaaring 12 V DC@3 A o 24 V DC@1.5 A). Inirerekomenda na gumamit ng 24 V DC na linya ng kuryente, kung available sa barko.

Kung sakaling hindi available ang 12 V o 24 V DC na linya ng kuryente sa barko, maaaring gumamit ng external na AC/DC na supply ng kuryente (110/220 V AC hanggang 24 V DC @ Min 1.5 A), mangyaring makipag-ugnayan sa vendor kung kailangan mo ito.

## **Bentilasyon ng Kagamitan**

Para matiyak ang sapat na pagpapalamig ng terminal, dapat magpanatili ng 5 cm hindi nababarahang espasyo sa lahat ng panig ng yunit maliban sa ilalim na bahagi. Ang nakapaligid na range ng temperatura ng terminal sa mga ibabang deck ay: -15 ° C hanggang + 55 ° C.

Hindi dapat paganahin ang kagamitan kung mayroong madadaling mag-apoy na gas o usok pati na rin sa anumang maaaring sumabog na lugar. Ang pagpapatakbo ng anumang de-kuryenteng kagamitan sa ganoong lugar ay bumubuo sa isang panganib sa kaligtasan.

# **Pagkuha ng Lisensya/Pag-apruba sa paggamit ng Thuraya MNB-01**

Sa ilalim ng mga karapatang ipinagkaloob sa ilalim ng ITU Radio Regulations, ang mga administrasyon ng lokal na telekomunikasyon ay bumuo at nagpatupad ng mga pambansang patakaran at regulasyon na namamahala sa mga uri ng emmission, antas ng kuryente, at iba pang parameter na nakakaapekto sa kadalisayan ng signal, na maaaring mag-radiate sa iba't ibang frequency band ng spectrum ng radyo.

Para legal na mapatakbo ang Thuraya MNB-01 system, kinakailangang kumuha ng pahintulot ng mga awtoridad sa regulasyon ng mga lokal na telekomunikasyon ng bansa kung saan ka nagpapatakbo. Ang paggamit ng iyong kagamitan sa anumang bansa nang walang pahintuloy ay magdudulot sa iyo ng panganib na makompiska ng mga lokal na awtoridad ang kagamitan. Ang normal na pamamaraan para dalhin ang nasabing kagamitan sa ibang bansa ay mag-apply ng lisensya bago magbiyahe. Kung hindi nakakuha ng lisensya bago magbiyahe, maaaring itago sa isang imbakan ng mga lokal na awtoridad ang kagamitan hanggang makakuha ng lisensya.

Ang impormasyon sa dokumentong ito ay maaaring magbago nang walang abiso at hindi kumakatawan sa isang pangako sa bahagi ng Thuraya Telecommunications Company.

### **Karapatang-ari**

Karapatang-ari © 2019 ng Thuraya Telecommunications Company. Reserbado ang lahat ng karapatan.

## **Mga Trademark**

- Ang THURAYA at logo ng THURAYA ay mga nakarehistrong trademark ng Thuraya Telecommunictions Company.
- Ang lahat ng iba pang trademark at kapatang-ari ay pag-aari ng kani-kanilang may-ari.
- Ang Thuraya MarineStar ay nakarehistrong brandname para sa numero ng modelo ng produkto ng Thuraya. MNB-01.

# **INTRODUKSYON**

Ang MNB-01 ay isang abot-kaya at matibay na terminal ng voice satellite na may kakayahang mag-track at magsubaybay. Ang terminal ay madaling ma-install at madaling gamitin na nagpapahintulot ng mga satellite voice call sa mga landline, mobile phone at iba pang satellite phone sa pamamagitan ng Thuraya satellite network.

Sinusuportahan din ng MNB-01 ang mga serbisyo ng SMS sa pamamagitan ng menu nito na madalinggamitin sa kulay ng LCD screen sa terminal. Available ang SOS button para mag-abiso ng mga paunang na-configure na mga contact kung may emergency. Kapag na-activate ang SOS button, magpapadala ang MNB-01 ng paunang natukoy na SOS na mensahe na naglalaman ng may time-stamp na nga GPS coordinate ng posisyon hanggang sa 5 na-preset na contact para sa emergency na tugon. Ang terminal ay may RJ11 socket para sa pagkonekta sa isang analogue na telepono o PBX.

# **Mga Pangunahing Highlight**

- Mabilis at madaling i-install
- Boses na circuit-switched
- Kakayahan sa pag-uulat ng nahuling isda
- Advance na 2-way na pang-track ng sasakyang-dagat at pagsubaybay batay sa oras, layo, bilis at lugar
- Mga kakayahan sa OTA (over-the-air) na programming
- Versatile na mga pisikal na interface
- SOS na alerto
- Kakayahan sa Geo-fencing
- Mga push notification para sa panahon, balita at iba pang alerto
- Radio silence
- Mababa at mataas na boltahe ng input na powet indicator
- Mga Wika: English, Chinese, Vietnamese, Japanese, French, Arab, Bahasa, Tagalog, Turkish

### E.

### **Mga Tampok**

#### **Terminal na Base**

- Sinusuportahan ang mga karaniwang function ng telepono. Calling Line Identification Presentation (CLIP) at Short Message Services (SMS), network function at link sa circuit switch na telepono o PBX function.
- Multilingual MMI Sinusuportahan ang English, Arabic, Chinese, Japanese, Vietnamese, Bahasa, Tagalog, French, Turkish.
- Pag-uulat sa mga huling isda:
	- Sinusuportahan ang mga entry ng data ng hanggang sa 10 uri ng mga species ng isda at mga kaukulang timbang sa paghuli. Maaari ring ilagay ang mga entry ng data ng mga species ng isda mula sa remote server kapag naka-integrate sa network ng Thuraya.
	- Sinusuportahan ang impormasyon tungkol sa sasakyan at mga entry sa fish gear.
- Pagsubaybay
	- Automatic Position Reports (APR) batay sa lugar, oras, distansya at bilis
	- Botohan para sa on demand na position report base sa GPS Tracking
	- Ang lugar ng Geo-fencing ay nahahati sa dalawang uri na tinatawag na Restricted zone at Radio Silence. Nagpapadala ng alerto sa SMS kapag pumapasok ang sasakyan o lumalabas sa isang lugar.
	- Ang mga alerto ng bilis ay batay sa Mababa at Mataas na halaga. Nagpapadala ng alerto sa SMS kapag ang sasakyan ay napupunta sa ibaba ng Mababang halaga at higit sa Mataas na halaga.
- Mga Interface:
	- RS-232 port: Isang serial interface para pamahalaan ang mga sesyon ng GmPRS kapag nakakonekta sa isang Laptop. Maaari rin itong ikonekta sa mga 3rd party na mga aparato para mapahusay ang pag-andar ng aparato para sa mga pangangailangan sa integrasyon.
	- GPIO: Sinusuportahan ang 2 input at 2 output na port na maaaring ikonekta sa mga sensor ng 3rd party para sa pagsubaybay o pag-trigger ng mga layunin ng aktibidad ng pagpapatakbo ayon sa pagkakabanggit.
	- NMEA: Nagbibigay ng impormasyon sa GPS sa format na NMEA (GLL / RMC).
	- Ang RJ11 port para sa koneksyon ng analogue na telepono na binagayan ng inbuilt PBX para sa office-onbridge na functionality.
	- 3.5mm na audio output para sa mga panlabas na koneksyon
- SOS na button para sa pag-trigger ng isang emergency na alerto sa mga nakapre-configure na mga kontak sa pamamagitan ng SMS
- Pagkuha ng phone book mula sa terminal, imbakan ng 255 contact max
- Call log: huling na-miss, natanggap at naka-dial na tawag sa bawat isa na may mga petsa at oras stamp ng oras, imbakan ng max na 20 call log
- Menu-driven na graphical user interface na may 65K na mga kulay, 320 x 240 pixels, 2.4 inch TFT LCD screen
- Back-lit na keypad
- Naka-mount na mesa at dingding

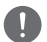

#### *TANDAAN*

*Maaaring mag-iba ang pag-access sa wika ayon sa bawat mga kinakailangan sa rehiyon.*

#### **Unit ng Antenna**

- Omni-direksyon na aktibong Thuraya satellite antena na may built-in na aktibong antena ng GPS
- Ang mga karaniwang haba ng cable para sa Sat at GPS ay 25m. Para sa mas mahabang kinakailangang haba ng kable, mangyaring makipag-ugnayan sa iyong taga-suplay.

# **Inirerekomendang mga haba ng kable para sa aktibong antenna**

### **SAT & GPS na mga Kable**

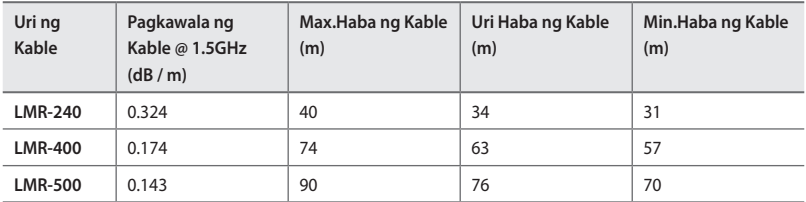

### **Operating Environment**

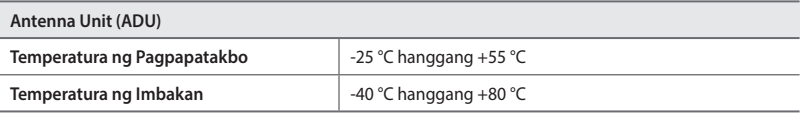

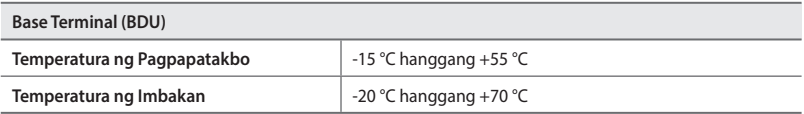

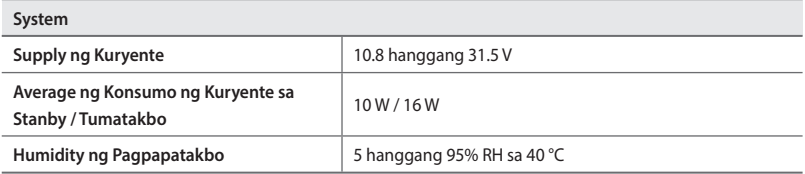

# **Mga pangkalahatang detalye**

### **Serbisyo**

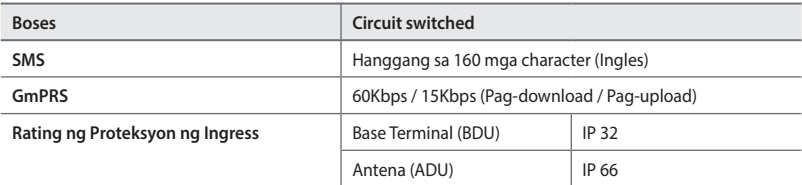

### **Mga detalye ng GPS**

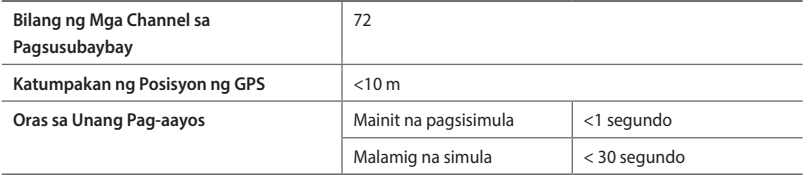

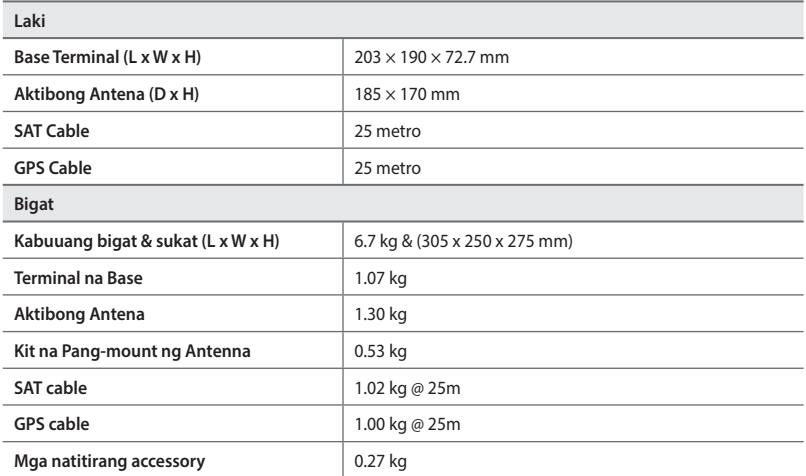

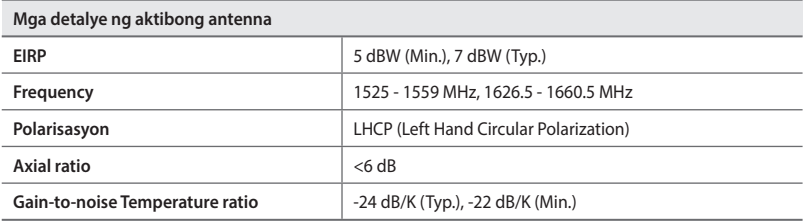

### **Pagsunod**

- Inaprubahan ni Thuraya
- Nakasunod sa CE, RoHS, REACH, IEC60945 & 62368, RED & RCM

## **Listahan ng packing**

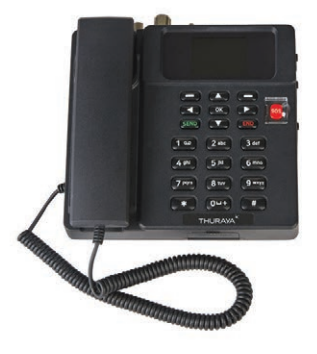

Terminal na Base

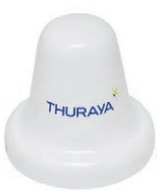

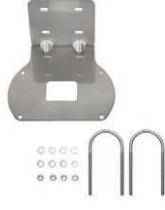

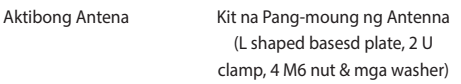

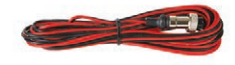

Power Cable (5 metro na may 2P circular cable connector)

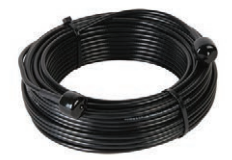

SAT RF Cable (25 metro na may mga N-type Male connector)

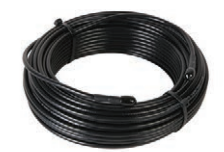

GPS RF Cable (25 metro na may mga SMA Male connector)

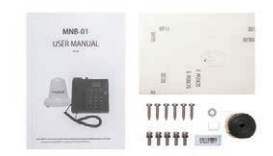

Samu't sari (Manwal ng user, Wall mount paper, 5 M5 na turnilyo para sa pag-install ng ADU, 6 na turnilyo at washer na pang-mount para sa pag-install ng BDU, SIM adaptor, IMEI label at Butyl type)

### **Terminal na Base**

### **Introduksyon ng mga Port**

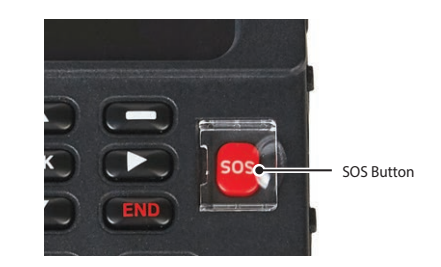

#### **SOS Button** Para sa emergency na paggamit. Para mag-abiso sa mga paunang na-configure na contact kung may emergency. Pindutin nang matagal ang PULANG buton sa loob ng 2 segundo para ma-trigger ang alerto.

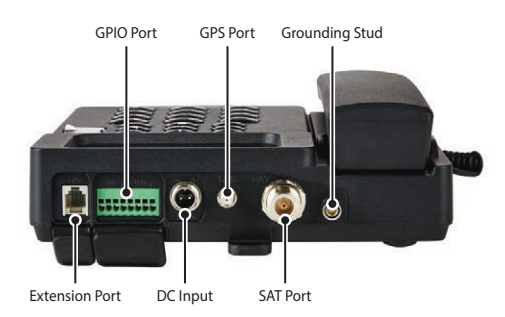

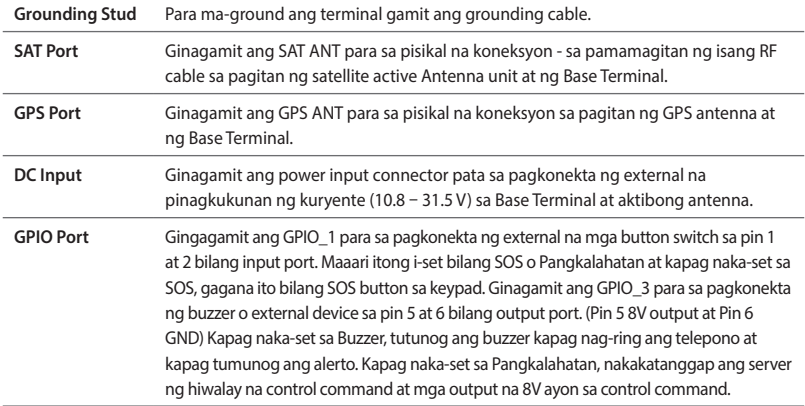

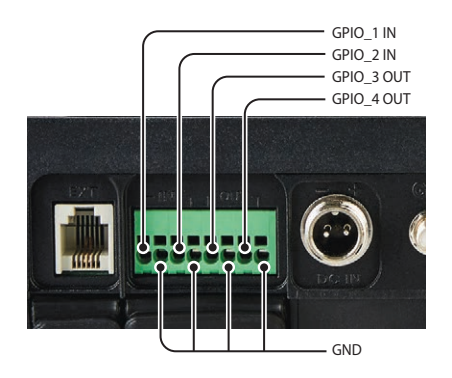

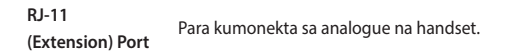

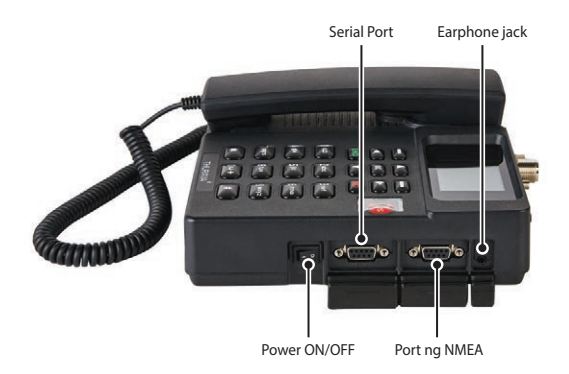

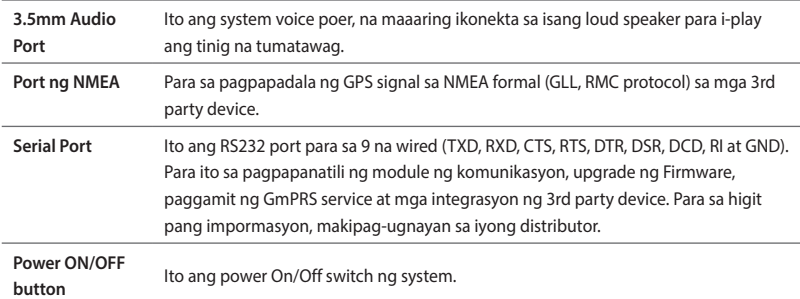

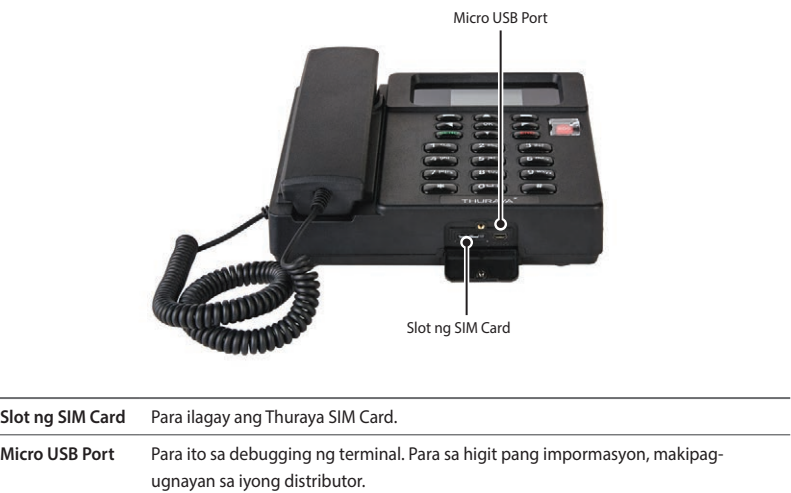

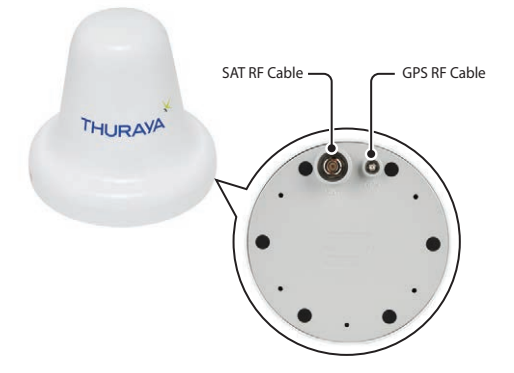

May dalawang RF (female) connector ang Antenna unit sa base nito. Ang isang connector ay ang **SAT signal port** (N-type na connector), at ang isa pa ay ang **GPS signal port** (SMA Connector).

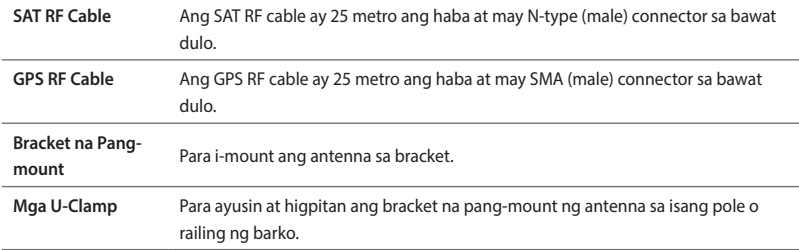

# **PAG-I-INSTALL**

Inilalarawan sa bahaging ito kung paano mag-install ng Thuraya MNB-01 terminal at ikonekta ang lahat ng cable.

# **Pag-a-unpack ng BDU**

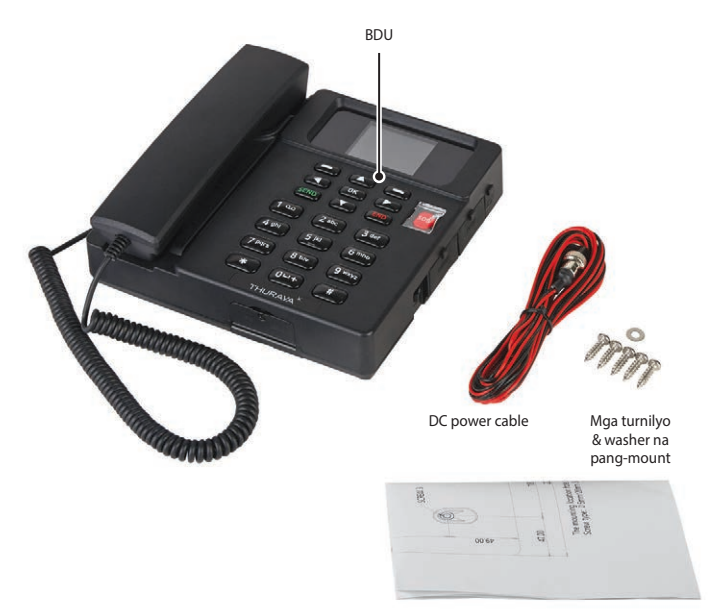

Wall mount paper

# **Pag-i-install ng Base Terminal**

- **1** Pumili ng isang angkop na lokasyon sa loob ng wheelhousw o cabin room na gusto mong ilagay ang iyong Base Terminal. Idinesenyo ito para umandar sa mga kuwarto na may range ng temperatura mula -15 °C to +55 °C.
- **2** I-mount ang iyong Base Terminal sa pader o ilagay ito sa isang desk o ibabaw ng mesa.
- **3** Kung ima-mount ang Base Terminal sa isang pader, ayusin ang turnilyo 1 hanggang 4 sa pamamagitan ng paglalagay ng 3.55mm na espasyo sa pagitan ng bawat isa. Ayusin ito sa tamang posisyon gamit ang Wall mount paper at i-mount ang BDU sa isang pader. Higpitan ang TURNILYO 5 pagkatapos kasama ng WASHER.

#### *TANDAAN*

*Kailangang na-install ang terminal sa loob ng lugar kung saan nakakonekta ang ground sa pamamagitan ng hiwalay na post sa terminal.*

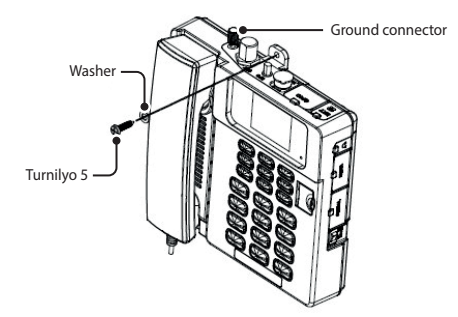

#### **Wall mount paper**

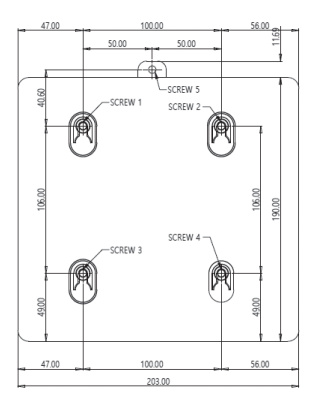

Ang butas ng lokasyon sa pagma-mount (yunit: mm) Uri ng turnilyo: 5 mm x 20 mm Stainless steel tapping na turnilyo

### **Pag-a-unpack ng ADU**

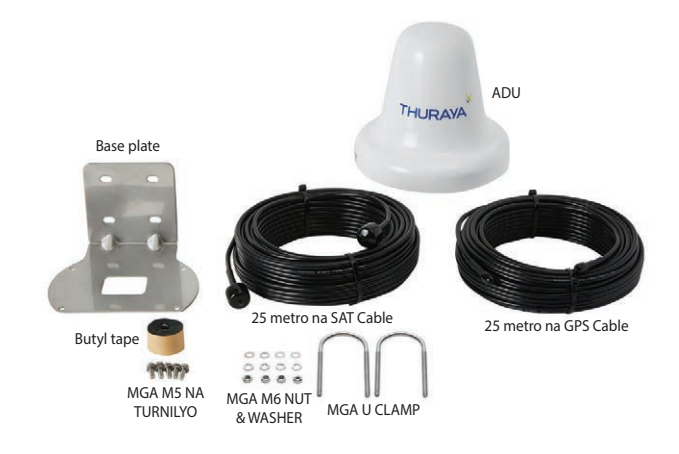

# **Panganib sa radiation**

Nagsisingaw ang MNB-01 antenna ng 7.5 dBW EIRP. Nangangahulugan ito na ang minimum na ligtas na layo ay 0.4 m mula sa antenna habang nagta-transmit ito, batay sa antas ng radiation na 10 mW/cm<sup>2</sup>.

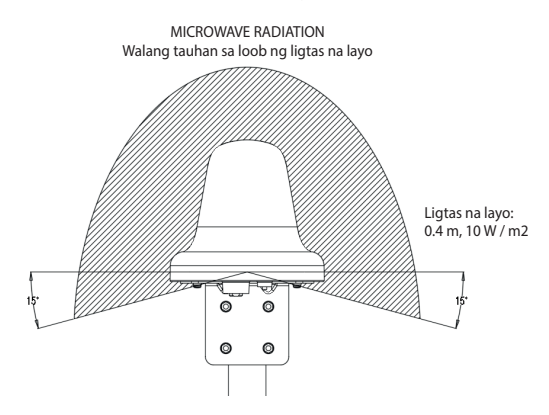

### 긑

# **Interference**

Kailangang naka-mount ang antenna nang malayo hanggang kaya mula sa radar at mga high power radio transmitter ng barko (kabilang ang ibang Inmarsat based system), dahil maaari itong makaapekto sa performance ng antenna. Ang mga RF emission mula sa mga radar ay maaari talagang makasira sa antenna.

Ang misnong MNB-01 antenna ay maaaring makaapekto sa ibang radio system.

Mahirap magbigay ng eksaktong mga patnubay para sa minimum na layo sa pagitan ng isang radar at mga high power radio transmitter dahil nag-iiba-iba ang radar at high power radio transmitter ower, radiation pattern, frequency and pulse length/shape. Dagdag pa, karaniwang nakalagay ang antenna sa malapit na field ng antenna ng radar at ang mga reflection mula sa mga mast, deck at iba pang bagay sa paligid ng radar ay magkakaiba kada barko.

Gayunpaman, posibleng magbigay ng ilang patnubay:

Dahil ang radar at mga high power radio transmitter ay nagpapasingaw sa isang fan beam na may horizontal beam width ng ilang degrees at horizontal beam width na hanggang +/- 15°, maiiwasan ang pinakamalubhang interference sa pamamagitan ng pagma-mount ng antenna sa ibang antas – nangangahulugang ang antenna ay naka-install sa minimum na 15° sa itaas o sa ibaba ng antenna ng radar.

At dahil sa mga epekto ng malapit na field, inirerekomenda na paghiwalayin sa layong mga 10m (d) ang antenna ng radar at ang antenna ng MNB-01. Kung gayon, inirerekomenda na tiyakin ang vertical na paghihiwalay hangga't maaari kapag ang antenna ng MNB=01 ay kailangang ilagay malapit sa antenna ng radar.

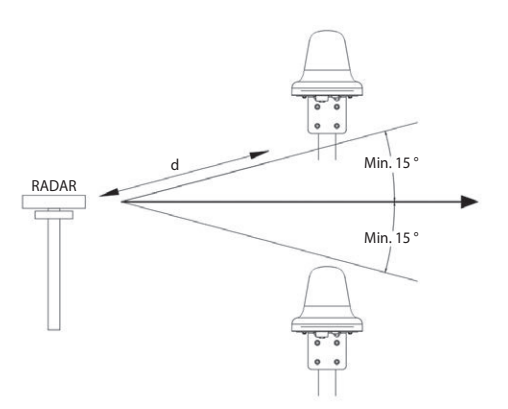

# **Pag-i-install ng Antenna Unit**

- **1** Pumili ng isang perpektong lugar sa itaas ng deck kung sann gusto mong ilagay ang iyong Antenna Unit. Inirerekomenda na i-install ito sa isang lugar kung saan walang nakapalibot na mga hadlang ang makakahadlang sa antenna mula sa bukas na view ng kalangitan at tiyaking walang ibang kagamitang radyo o funnel ng sasakyang-dagat. Idinesenyo ito para mapatakbo sa loob ng range ng temperatura na -25 °C to +55 °C.
- **2** Maghanap ng tamang pole na kayang tumagal sa 1.4 kg at ayusin ang Antenna unit gamit ang U-clamp tulad ng ipinapakita sa ibaba. Inirerekomenda na ma-install ang Antenna unit sa isang pole na may diameter sa pagitan ng 38 mm and 45 mm (1.5 inches and 1.7 inches).
- **3** Tiyaking magkaroon ng maganda at malinis na grounding para sa pag-i-install ng antenna.

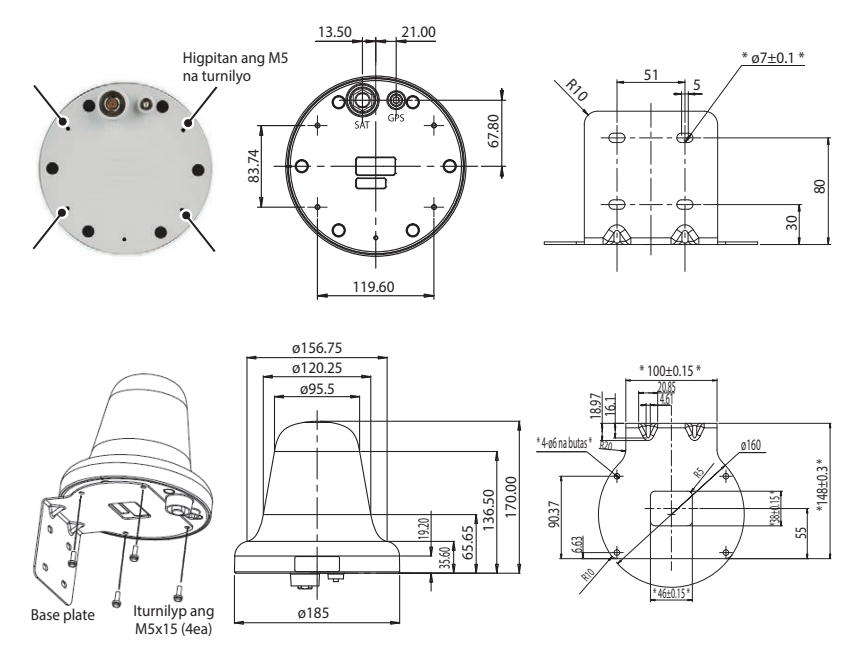

Higpitan ang ground cable sa isa sa mga M5 na turnilyo.

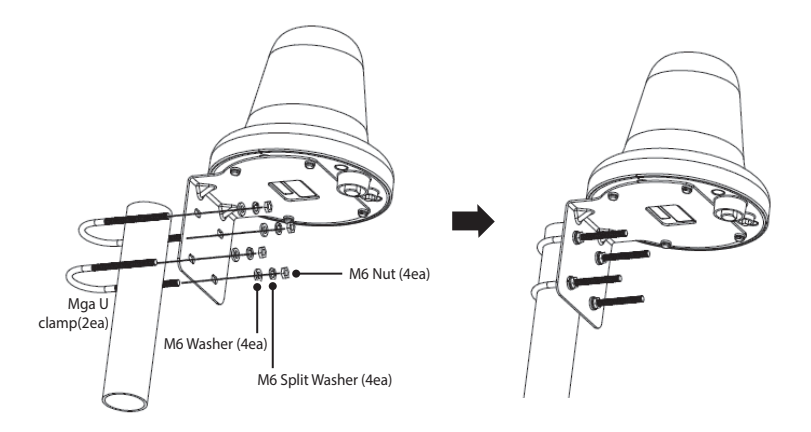

- **4** Ikonekta ang mga kable sa pagitan ng Base Terminal at Antenna unit.
	- Dapat ikonekta ang SAT RF cable sa N-TYPE CONNECTOR ng Antenna Unit.
	- Dapat ikonekta ang GPS RF cable sa SMAL CONNECTOR ng Antenna Unit.
- **5** Pagkatapos higpitan ang mga connector, balutin ang mga connector gamit ang Butyl tape na kasama sa packaging o maglagay ng silicon sealant para gawin itong waterproof.

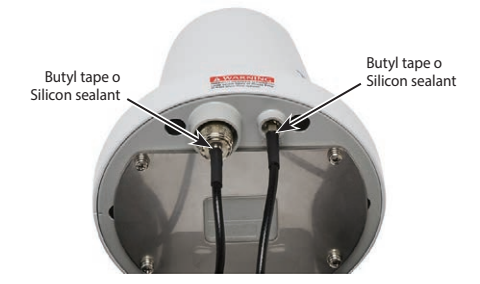

- **6** Ayusin ang mga cable sa pole gamit ang cable tie.
- **7** Dapat na mabaluktot ang mga cable pagkatapos magkaroon ng tuwid na seksyon na hindi bababa sa 100mm mula sa antenna. Dapat na hindi bababa sa 50 mm ang radius ng pagbaluktot ng cable.
- **8** Ikonekta at higpitan ang mga SAT at GPS cable sa mga connector sa Base Terminal.

Higpitan ang DC power cable sa DC connector ng Base Terminal tulad ng sumusunod.

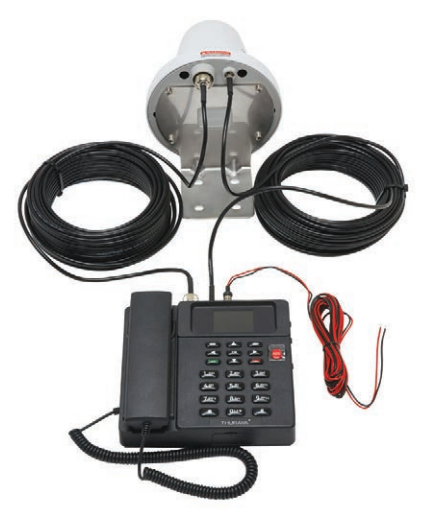

 Ikonekta ang Base Terminal sa isang DC power source gamit ang DC power cable na kasama sa kahon. Inirerekomendang detalye ang 12 V/3.6 A or 24 V/1.8 A.

### **PAGSISIMULA**

### **Pag-i-install ng SIM card**

Ang Thuraya MNB-01 system ay nangangailangan ng wasto at aktibong SIM card para ma-access ang satellite network at ma-configure ang mga setting ng Base Terminal.

Sundan ang mga hakbang na ito para ma-install ang SIM card:

- **1** Alisin ang takip ng SIM card cover at i-flip ito.
- **2** Habang nakaharap sa ibaba ang gintong contact ng SIM card, iposisyon ang card tulad ng itinuturo at i-slide ito papasok sa slot.
- **3** Tiyakin na tama ang pagkakapasok ng SIM card.
- **4** Isara at higpitan ang turnilyo ng takip ng SIM card.

### **Buksan ang MNB-01**

#### **Sundan ang mga hakbang na ito buksan ang MNB-01**

• Tip para sa Power On/OFF Switch sa kaliwa.

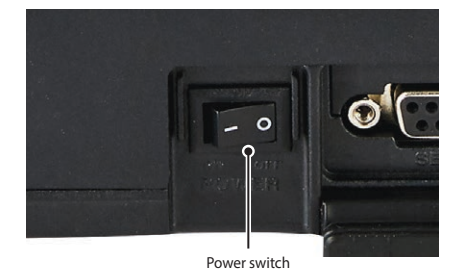

• Mag-iilaw ng kulay berde ang LED indicator para sa matagumpay na input power. Kung nagpapatay-sindi ito, nakakatanggap ito ng mababang boltahe o mataas na boltahe.

### **Pangunahing Set Up ng Terminal**

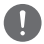

#### *TANDAAN*

*Bago gumawa ng isang voice call, pakitiyak na:*

- *• Maayos na nakapasok ang SIM card sa SIM card slot.*
- *• Mayroong hindi bababa sa 2 bar sa lakas ng signal.*

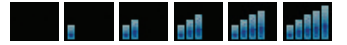

# **PAGGAMIT NG MNB-01**

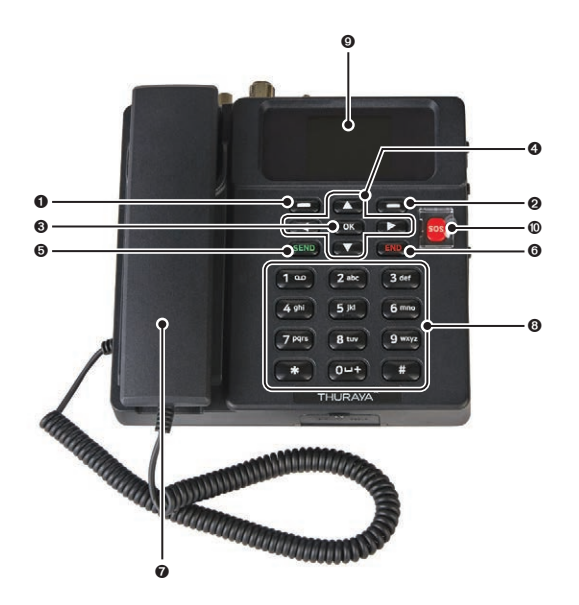

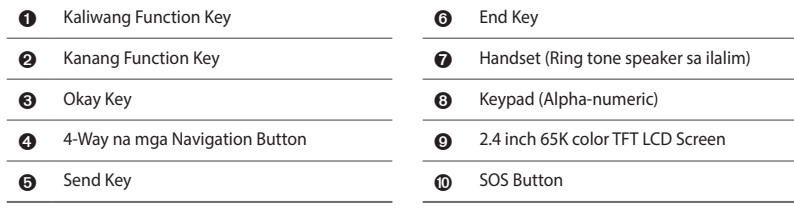

### **Keypad- Paglalarawan at Mga Function**

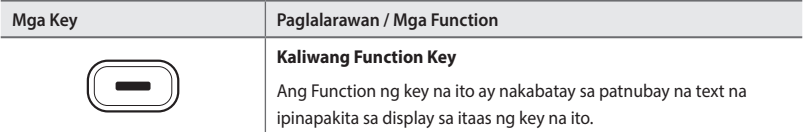

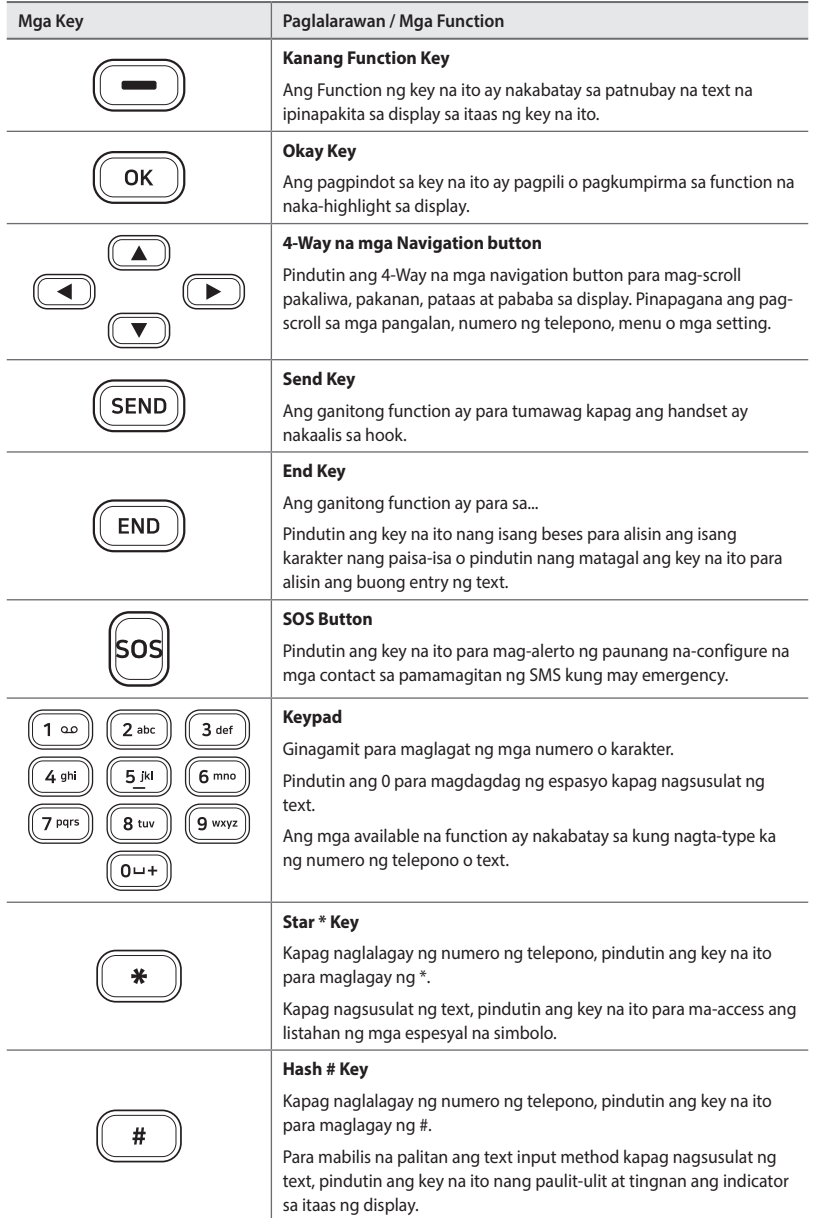

### **Ang Home Screen**

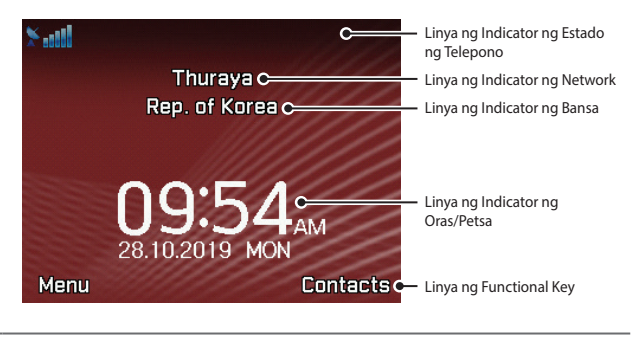

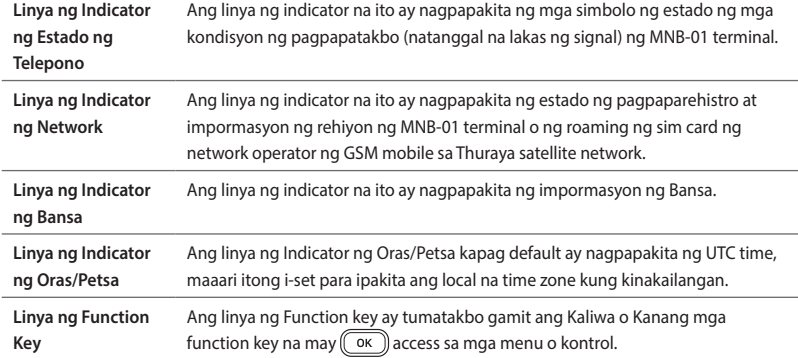

Ipinapaliwanag ng mga talahanayan sa ibaba ang kahulugan ng bawat indicator ng estado na ipinapakita sa Home screen.

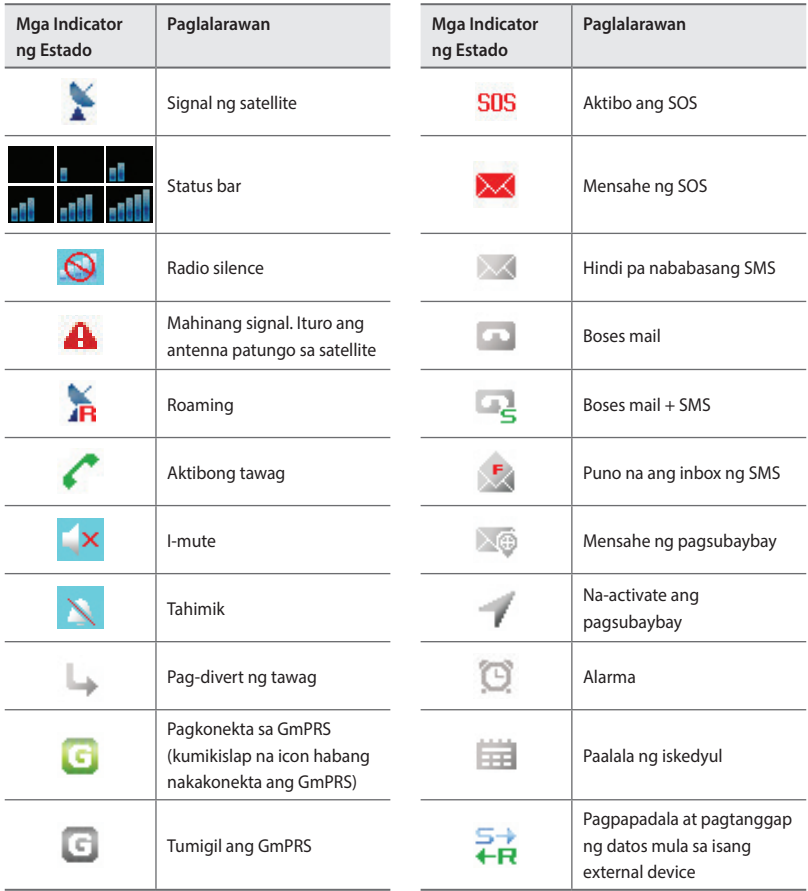

### **Paggawa / Pagtatapos ng Voice Call**

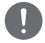

#### *TANDAAN*

*Bago gumawa ng voice call, pakitiyak na nairehistro ng MNB-01 ang network at dapat na nasa ( ) ang indicator ng estado ng lakas ng signal. Mayroong hindi bababa sa 2 bar sa lakas ng signal.*

Para gumawa ng tawag mula sa Base Terminal, tanggalin ang handset sa cradle at mag-dial.

 $+$ <country code><phone number> at pindutin ((SEND) ang key

o

#### **00<country code><phone number> at pindutin**  $(SEND)$  **ang key**

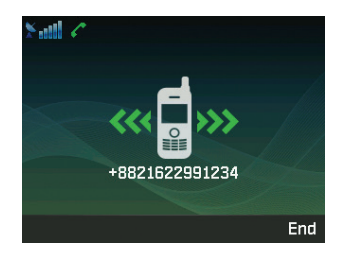

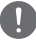

#### *TANDAAN*

*Para sa mga na-dial. A voice call, maaari mo ring gamirin ang '+' sa pamamagitan ng pagpindot nang matagal sa na key sa halip ng "00" sa simula ng na-dial na numero bilang alternatibo ('+' <country code> <phone number>).*

Para tapusin ang tawag, ibalik ang handset sa cradle.

#### **Pagtanggap ng tawag**

Kapag may paaprating na tawag, ang MNB-01 ay:

- Tutunog
- Ipapakita ang numero ng tumatawag sa screen. Ipapakita ang kaugnay na pangalan ng contact kung ang numero ay naka-save sa mga contact.

Para sagutin ang paparating na tawag, kunin ang handset mula sa cradle o mula sa analogue na telepono, kung nakakonekta.

#### **Pagsasaayos ng volume kapag may tawag**

Gamitin ang Kaliwa  $(\blacksquare)$ / Kanan  $(\blacksquare)$ na Function Key para ayusin ang volume.

# **Paggamit ng Pangunahing Menu**

### **Schematic ng Daloy ng Menu**

#### **Messages**

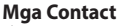

 Bagong mensahe Inbox

Draft

MGA MENSAHE

Outbox

Mga Template

Mga Setting [C]

Mensahe

Katayuan ng memorya

Delete messages [A]

 Maghanap Add contact

panuntunan sa silid-aralan

Speed dial

Burahin [A]

Katayuan ng memorya

#### **Talaan ng mga Tawag**

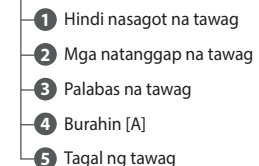

#### **Organizer**

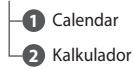

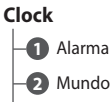

Oras/Petsa

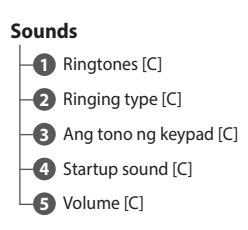

### **Network**  Mode ng network [A] Rehistro [A] Preperensya [A]

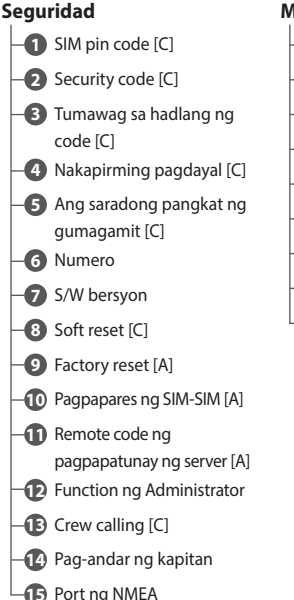

### **Mga Setting** Telepono [C] Tawag [C] GmPRS [A] Wika [C] Koneksyon ng data [C] Setting wizard [C] My numbers [C] Alert events [A] GPIO [A]

#### **Pag-navigate**

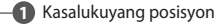

Mga waypoint

Navigation system type [C]

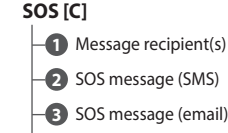

SOS message (email)

- Message interval
- Output format

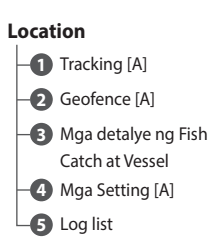

#### *TANDAAN*

- *• Para ma-access ang menu na may nakalagay na [C], i-activate ang Captain mode.*
- *• Para ma-access ang menu na may nakalagay na [A], i-activate ang Admin mode.*

Maaari mong ma-access ang Pangunahing Menu sa pamamagitan ng pagpindot sa Kaliwang Function na key o (<sup>OK</sup>) Key mula sa Home screen.

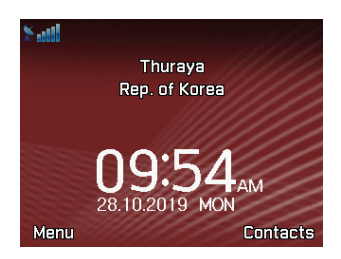

Kasama sa Pangunahing Menu ang 12 opsyon sa menu kung saan ang bawat opsyon ng menu ay may kani-kaniyang sub-menu.

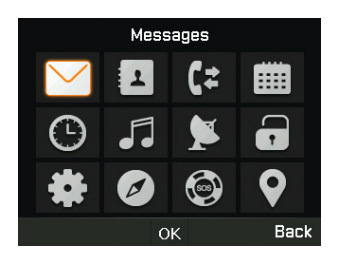

Maaari mong gamitin ang 4-Way na mga navigation button para mag-navigate sa gusto mong opsyon ng menu at pindutin ang  $(\overline{\circ\kappa})$  para kumpirmahin ang iyong pinili. Maaari mo ring isara ang menu o mga sub-menu at bumalik sa Home screen anumang oras sa pamamagitan ng pagpindot sa  $(\overline{\epsilon_{ND}})$  na key o patuloy na pagpindot sa Kanang Function  $\sqrt{2}$  na key nang maraming beses.

#### **Ibinubuod ng talahanayan sa ibaba ang mga functionality na nakapaloob sa bawat opsyon ng menu:**

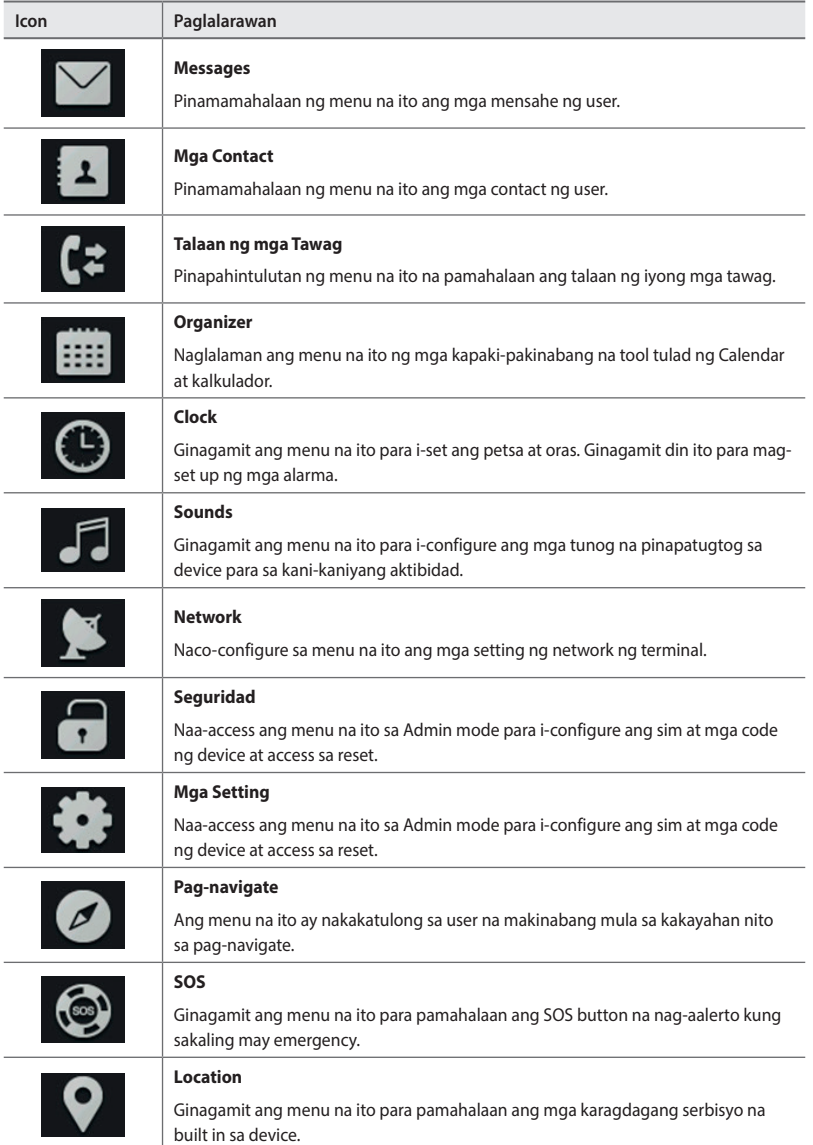

## **Messages**

Sa sandaling pinili mo ang menu ng mga mensahe, makikita mo ang mga sub menu sa ibaba.

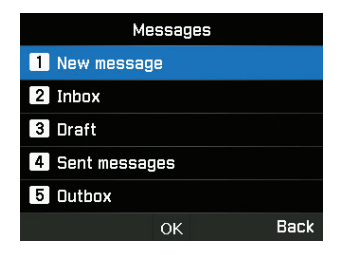

#### **Bagong mensahe**

Makakagawa ka ng bagong SMS sa pamamagitan ng pag-input ng text o mula sa isang karaniwang template at ipadala ito bilang isang SMS o email na itatakda ng user.

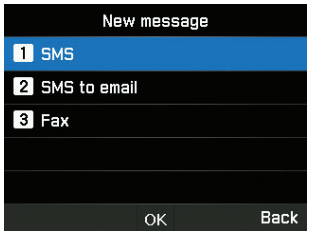

- **1** Para magpadala ng bagong mensahe, pumunta sa **Menu** > **Mga Mensahe** > **Bagong mensahe** at maaari kang pumili na magpadala ng SMS, SMS sa email, o Fax.
- **2** Ilagay ang mensahe.
- **3** Piliin ang **Options** > **Ipadala**.
- **4** Idagdag ang impormasyon ng (mga) tatanggap.
- **5** Piliin ang **Ipadala**.

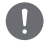

#### *TANDAAN*

*Ang maximum na bilang ng mga karakter para sa mensahe ay 160 (Ingles).*
Maaari kang mag-save ng hindi kumpletong mensahe bilang isang draft sa pamamagitan ng pagpindot ng **Opsyon** > **Save as draft**.

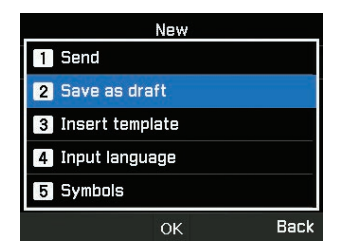

### **Inbox**

Sa sandaling makatanggap ka ng paparating na SMS, makikita mo ang impormasyong ito sa menu na ito.

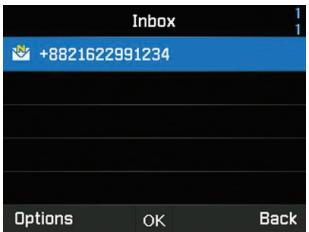

Maaari mong piliin na sumagot, ipasa, i-save ang SMS bilang template para balikan sa hinaharap o burahin ito sa pamamagitan ng pagpili sa Mga Opsyon.

Ang nagpadala ng paparating na SMS ay maaari ding i-save bilang contact.

### **Mga Draft**

Maaari kang gumawa ng sarili mong mga draft, kopyahin ito para i-paste kung saan kinakailangan, i-save ito bilang template o para sa paggamit sa hinaharap.

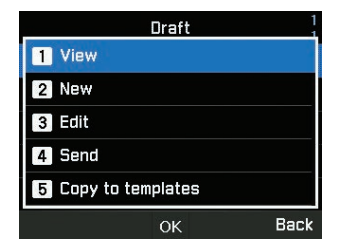

## **MGA MENSAHE**

Maaari mong tingnan, ipasa o kopyahin sa mga template ang mga kamakailang naipadalang mensahe.

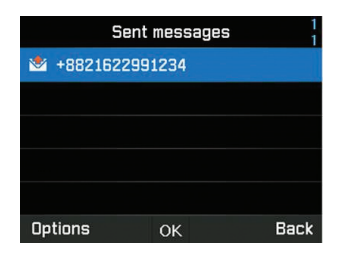

### **Outbox**

Naglalaman ang outbox ng mga mensahe na hindi naipadala. Maaari kang magsagawa ng mga katulad na aktibidad na nagagawa sa mga ipinadalang item.

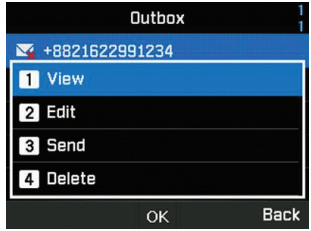

## **Mga Template**

Ang ginawang mga template o na-save ay maaaring ipadala kaagad. Maaari mong baguhin ang mga umiiral nang template o gumawa ng sariling mong bagong template.

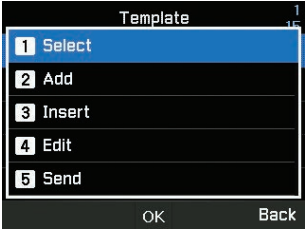

## **Mga setting**

Naglalaman ang seksyong ito ng mahahalagang impormasyon sa mga sentro ng SMS at email na naitakda para sa mga layuning pagsubaybay. I-activate ang captain mode

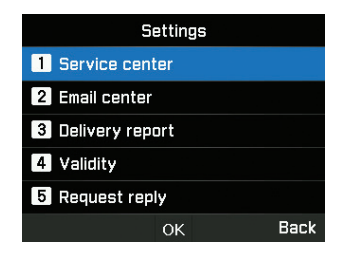

Maaari mo ring i-activate ang paabiso sa ulat ng pagpapadala at i-enable/i-disable ang function na humiling ng tugon.

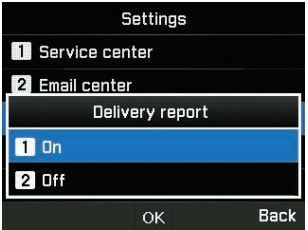

Maaaring pumili ng maximum, 1 Oras, 6 na Oras, 1 Araw, 3 Araw at 1 Linggo na validity.

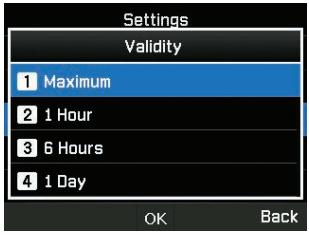

## *TANDAAN*

*Maximum na mga setting ayon sa operator.*

Piliin ang server ng SMS o server ng GmPRS para sa Bearer mode.

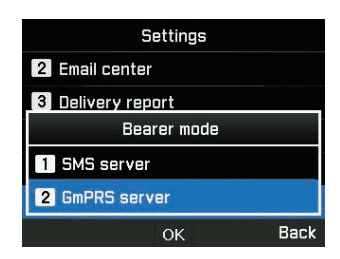

### **Mensahe**

Ginagamit ang menu na ito para ipakita ang impormasyong natanggap mula sa system. I-activate ang captain mode para ma-access ang menu ng Wika sa ilalim ng mga setting ng pangunahing menu.

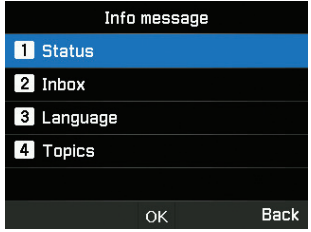

#### **Katayuan ng memorya**

Maaari mong makita ang kabuuan at nagamit na memory ng device. Ang available na maximum na storage space sa telepono ay 550 (Inbox: 250, Draft: 100, Ipinadala: 150, Outbox: 50).

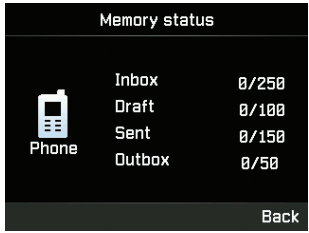

## **Delete messages**

Ginagamit ang menu na ito kapag gusto mong burahin ang mga SMS mula sa lahat ng menu sa ilalim ng Mga Mensahe. I-activate ang admin mode.

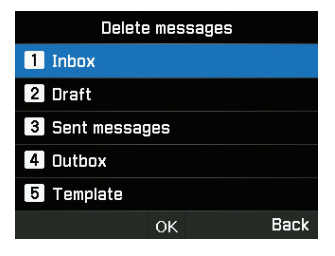

## **Mga Contact**

Nakakatulong sa iyo ang menu ng mga contact para pamahalaan ang iyong address book sa pamamagitan ng pagsi-save at pag-e-edit ng mga contact sa iyong device.

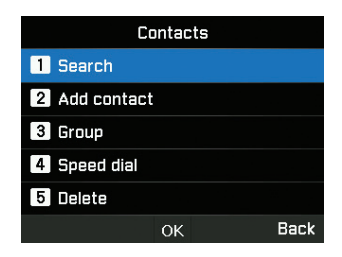

### **Maghanap**

Ginagamit ang menu na ito para maghanap ng contact na naka-save sa device. Ilagay ang pangalan gamit ang keypad.

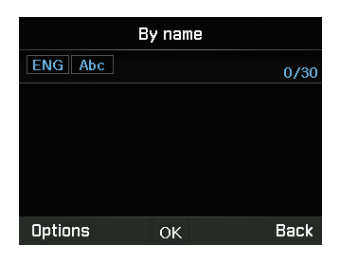

## **Add contact**

Maaari kang magdagdag ng contact at i-save gamot ang menu na ito. Ilagay ang numero ng telepono at pindutin ang **OK** na key.

O pumunta sa **Mga Contact** > **Add contact**.

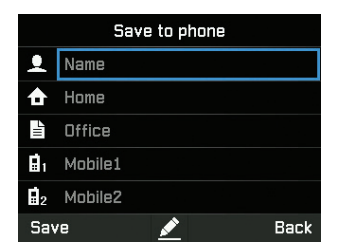

#### **panuntunan sa silid-aralan**

Maaari kang gumawa ng bago o palitan ang mga umiiral na pangkat kung saan idinagdag ang contact. Maaaring i-set ang mga tiyak na ringtone para sa bawat pangkat at magagamit din sa pagpapadala ng pang-pangkat na SMS.

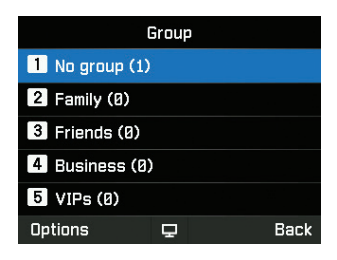

## **Speed dial**

Ginagamit ang menu na ito para magtakda ng mga numero ng contact bilang speed dial mula 1 hanggang 9. Maaring i-edit ang mga ito kung kailangan. Para magdagdag ng contact sa Speed dial, pumunta sa **Menu** > **Mga Contact** > **Speed dial**. Piliin ang gustong key at piliin ang **Options** > **Italaga**.

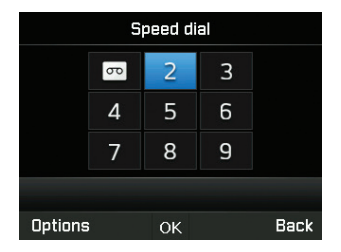

#### **Burahin**

Maaari mong burahin ang mga contact ng paisa-isa o nang sabay-sabay. I-activate ang admin mode.

## **Katayuan ng memorya**

Maaari mong tingnan kung gaano na kalaki ang available na memory sa telepono para sa mga contact. Maaari kang mag-save ng hanggang 255 na contact.

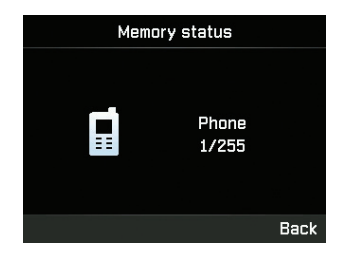

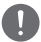

## *TANDAAN*

*Hindi ipinapakita ang contact o memory ng sim.*

## **Talaan ng mga Tawag**

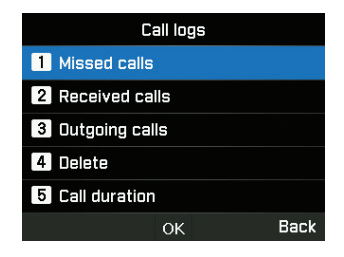

## **Hindi nasagot na tawag**

Maaari mong tingnan ang listahan ng mga hindi nasagot na tawag at i-save ito sa mga contact o burahin ito o i-dial sa pamamagitan ng pagpindot sa  $(\overline{\text{se}})$  na key.

#### **Mga natanggap na tawag**

Maaari mong tingnan ang listahan ng mga natanggap na tawag at i-save ito sa mga contact o burahin ito o i-dial sa pamamagitan ng  $(\overline{\text{se}})$  na key.

### **Palabas na tawag**

Maaari mong makita ng listahan ng mga papalabas na tawag at i-save ito sa mga contact o burahin ito o i-dial sa pamamagitan ng  $(\overline{\text{sen}})$  na key.

### **Burahin**

Maari mong burahin ang listahan ng tawag ayon sa urio lahat ng uri nang sabay-sabay. I-activate ang admin mode.

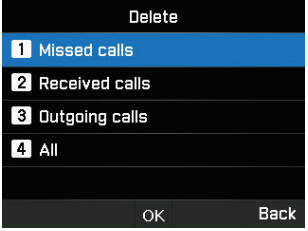

## **Tagal ng tawag**

Maaari mong tingnan ang tagal ng tawag ayon sa uri o kabuuan ng lahat. Maaaring makita ang tagal ng paggamit ng GmPRS sa menu na ito. Lahat ng tagal ay maaaring i-rest sa captain mode.

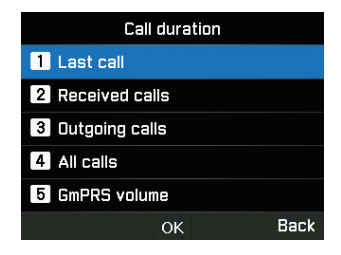

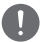

## *TANDAAN*

*Bawat log ay makakapag-save ng hanggang 20 record at magpapakita ng tagal ng tawag at oras ng tawag.*

## **Organizer**

Ginagamit ang menu na ito para ma-access ang mga kapaki-pakinabang na tool tulad ng calendar at kalkulador.

## **Calendar**

Maaari kang mag-set ng mga paalala sa device na ito. Maaari mong tingnan ito bilang listahan o palitan kung kinakailangan.

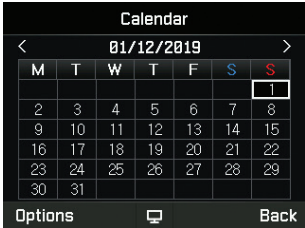

- **1** Piliin ang petsa na gusto mong idagdag sa paalala.
- **2** Magdagdag ng paaalala sa napiling petsa sa pamamagitan ng pagpindot ng **Options** > **Idagdag** at i-save ito.

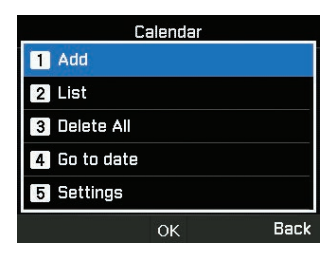

**3** Mag-set ng mga detalye ng alarma.

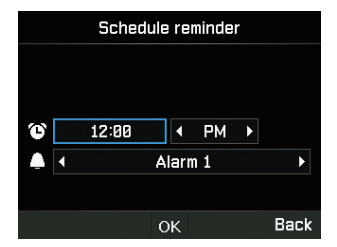

Maaari mo ring tingnan ang listahan ng mga paaalala ng iskedyul, burahin ito, pumunta sa tiyak na petsa o i-set ang simula ng mga Linggo sa mga detalye sa meu na ito.

## **Kalkulador**

Maaari mong gamitin ang kalkulador kung kinakailangan.

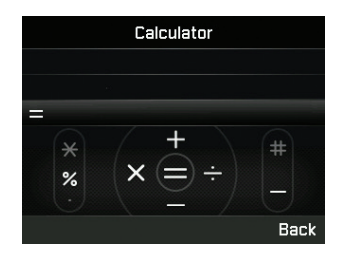

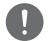

## *TANDAAN*

- Mabilis na pindutin ang \* para sa Tuldok o % na Operasyon
- Pindutin nang matagal ang \* para magpalit sa pagitan ng Tudok (decimal point) at % na Operasyon
- *• Pindutin ang* **#** *para sa -(Negatibong) operasyon*

## **Clock**

Maaari kang mag-set ng mga alarma, petsa at oras sa menu na ito.

## **Alarma**

Maaari mong tingnan ang listahan ng mga alarma at palitan ito.

- **1** Pumili ng araw sa isang linggo (Posible ang maramihang pagpili).
- **2** Ilagay ang oras.
- **3** Pumili ng tunog ng alarma.
- **4** I-on/I-off ang alarma.
- **5** Pindutin ang **I-save** para maisagawa ang pagbabago.

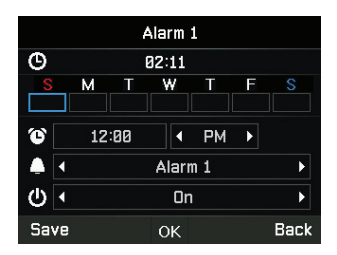

### **Mundo**

Maaari mong tingnan ang mga oras ng mundo sa iba't ibang zone sa pamamagitan ng pagpili ng lokasyon sa mapa ng mundo. Piliin ang iyong lungsod gamit ang mga key ng direksyon at pindutin ang OK button para i-save ito. Makikita mo ang oras ng mundo na nakaayon batay sa pinili mong lungsod sa susunod na pumunta ka sa menu ng oras ng mundo.

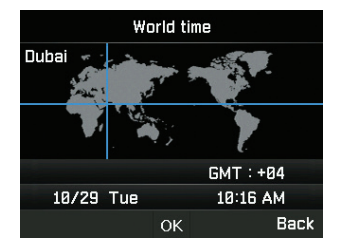

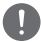

### *TANDAAN*

*Kinakalkula ang oras ng mundo batay sa naka-set na lokal na oras. Kung gayon, ang maling lokal na oras ay magreresulta ng maling oras ng mundo.*

## **Oras/Petsa**

Maaari mong i-set ang oras at petsa para sa iyong device sa format na pinili mo (Paliwanag kung paano gawin ito na may snapshot).

## **Sounds**

Maaari mong pamahalaan ang mga tunog ng aktibidad ng device sa menu na ito. I-activate ang captain mode.

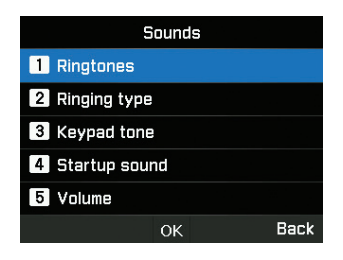

#### **Ringtone**

Maaari mong tingnan at i-set ang uri ng ringtone kung kailangan.

### **Uri ng ringtone**

Maaari mong i-enable o i-disable ang pang-ring na tunog.

## **Ang tono ng keypad**

Maaari mong i-enable o i-disable ang tunog ng keypad.

### **Startup sound**

Maaari mong i-enable o i-disable ang tunog sa pagbubukas.

### **Volume**

Kung kinakailangan, maaari mong palitan ang antas ng volume mula sa mga antas na default na naka-set sa device.

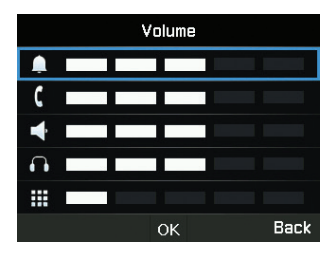

## **Network**

Maaari mong pamahalaan ang mga setting ng network ng device gamit ang admin mode.

### **Mode ng network**

Pinapahintulutan ka nito na piliin kung kailangan ng device na awtomatiko o mano-manong pumili ng network.

- **1** Pumunta sa **Menu** > **Network** > **Mode ng network** at maaari mong piliin ang **dockable-action**<sup>o</sup> **Manwal**.
- **2** Piliin ang **OK**.

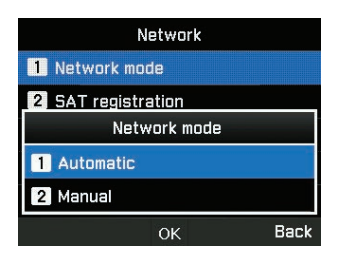

## **Rehistro**

Kung kumikislap ang SAT icon sa iyong screen, maaaring hindi ka makagawa o makatanggap ng mga SAT na tawag. Sa kasong ito, maaari mong mano-manong i-update ang pagpaparehistro ng SAT sa pamamagitan ng pagpunta sa **Menu** > **Network** > **Rehistro**.

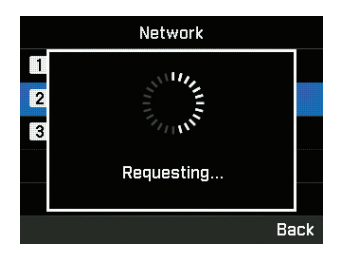

## **Preperensya**

Ipakita ang gustong listahan ng mga network na nakarehistro sa iyong SIM card. Maaari kang magdagdag o magtanggal ng mga entry sa listahang ito.

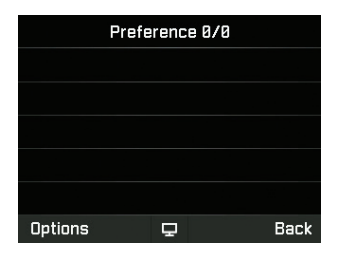

## **Seguridad**

Maaari mong pamahalaan ang mga setting ng seguridad ng device gamit ang admin mode o captain mode.

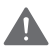

## **BABALA**

Huwag iwala ang mga bagong password o code kapag pinalutan mula sa default. Maaari kang makipag-ugnayan sa service provider o mangailangan ng factory reset kung nawala mo ang mga password. Mangyaring sumangguni sa pahina 55 para sa higit pang impormasyon tungkol sa factory reset.

## **SIM pin code**

Maaaring i-enable at i-set ng Kapitan ang mga pin code ng SIM. Kung nailagay ang maling SIM pin code nang tatlong beses, ila-lock ang terminal at kailangang ilagay ang tamang PUK code para ma-access muli ang terminal.

Natanggap mo ang iyong PIN at mga PUK code kasama ng iyong SIM card. I-input ang PIN1 code pagkatapos piliin ang On.

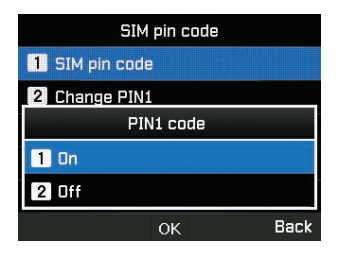

## **Security code**

Maaaring i-enable at i-set ng Kapitan ang security code ng device.

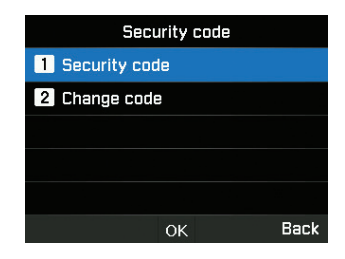

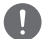

#### *TANDAAN*

*Ang inisyal na security code ng iyong MNB-01 ay '0000', at maaaring palitan ang code na ito sa menu na Palitan ang code.*

## **Tumawag sa hadlang ng code**

Maaaring ilagay ng Kapitan ang tumawag sa hadlang ng code para sa lahat ng function ng paglilimita ng tawag. Nag-iiba-iba ang tumawag sa hadlang ng code sa iba't ibang service provider at dapat na ibigay ng iyong service provider kapag nagsimula kang gumamit ng terminal. Kapag nawala ang code sa paghadlang, mangyaring makipag-ugnayan sa iyong service provider.

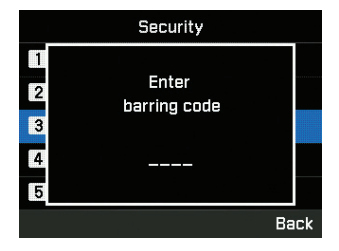

## **Nakapirming pagdayal**

Maaaring tingnan at palitan ng Kapitan ang mga setting ng nakapirming pagdayal. Ang nakapirming pagdayal ay isang function kung saan ang mga paunang natukoy lamang na numero ang maaaring tawagan. Para magdagdag ng baging numero, kailangang ilagay ang PIN2 code.

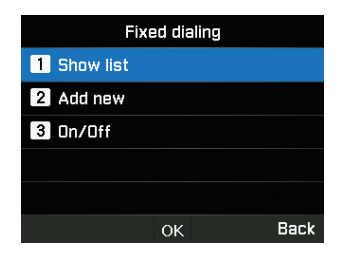

## **Ang saradong pangkat ng gumagamit**

Maaaring i-enable/i-disable at i-set ng Kapitan ang preset para sa CUG. Para gamitin ang function ng CUG, mangyaring makipag-ugnayan sa iyong service provider para sa mga detalye.

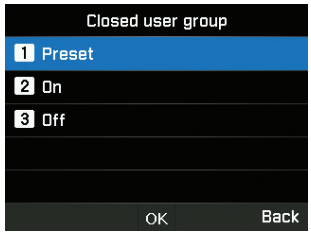

#### **Numero**

Maaari mong tingnan ang numero ng IMEI.

## **S/W bersyon**

Maaari mong tingnan ang software na bersyon.

## **Soft reset**

Maaaring i-reset ng Kapitan ang iyong MNB-01 nang hindi nawawala ang iyong personal na mga setting tulad ng mga contact o mga mensahe.

## **Factory reset**

Ire-restore ng factory reset ang mga setting habang ipinapadala nang naka-admin code ang terminal. Mawawala ang iyong mga custom na mga setting tulad ng contact, mga mensahe, pagsubaybay, SOS at lahat ng impormasyong naka-sace sa terminal.

## **Device SIM-Pairing**

Pinapahintulutan ng feature na ito ang device na mai-lock ang function gamit ang tiyak na SIM card sa admin mode. Kapag naglagay ka ng isa pang SIM card na hindi naka-pair sa terminal, kakailanganin mong maglagay ng espesyal na PIN security code para magamit ang terminal. Mangyaring makipag-ugnayan sa iyong service provider para sa mga detalye ng espesyal na PIN security code.

#### **Remote code ng pagpapatunay ng server**

Maaari mong pamahalaan ang mga pagpapatunay sa integrasyon ng third party remote server gamit ang admin mode.

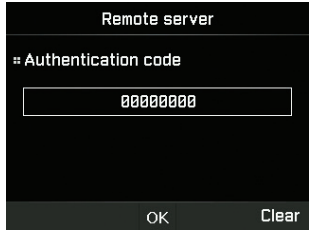

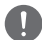

## *TANDAAN*

*Apat hanggang walong numero ang maaaring ilagay para sa authentication PIN code.*

## **Function ng Administrator**

Maaari mong i-enable/i-disable ang function ng Administrator at pamahalaan ang password sa antas ng admin para sa device gamit ang admin mode.

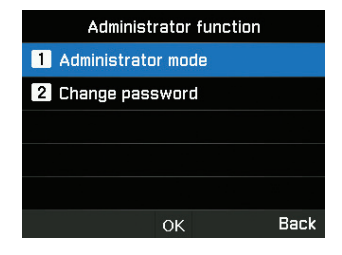

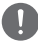

## *TANDAAN*

*Ang inisyal na admin password ng iyong MNB-01 ay '00000000', at maaaring palitan ang password na ito sa menu na Palitan ang password.*

## **Crew calling**

Maaaring pahintulutan ng Kapitan ang onboard crew na gamitin ang mga serbisyong pre-paid ng Thuraya sa pamamagitan ng pag-dial ng isang prefix. Ang tampok na ito ay pinamamahalaan sa pamamagitan ng menu na ito.

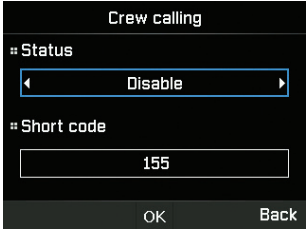

## **Pag-andar ng kapitan**

Maaaring i-enable/i-disable ng ang Pag-andar ng kapitan at pamahalaan ang password sa antas ng kapitan para sa device gamit ang admin mode.

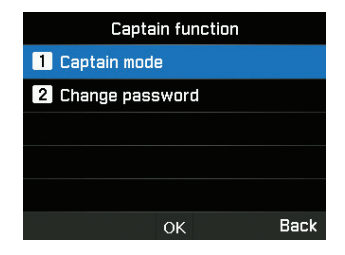

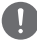

#### *TANDAAN*

*Ang inisyal na captain password ng iyong MNB-01 ay '00000000', at maaaring palitan ang password na ito sa menu na Palitan ang password.*

#### **Port ng NMEA**

Maaari mong i-enable/i-disable ang port kung kinakailangan gamit ang captain mode.

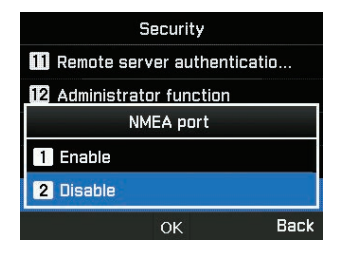

## **Mga setting**

Maaari mong pamahalaan ang mga setting ng device gamit ang amin mode o captain mode.

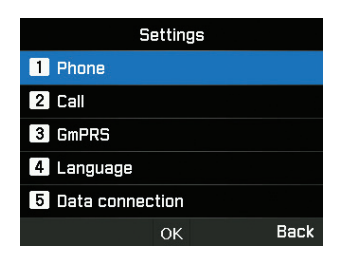

### **Telepono**

Maaari mong pamahalaan ang mga wallpaper, backlight ng LCD gamit ang captain mode.

#### **Tawag**

Maaari mong pamahalaan ang mga setting ng tawag, mag-whitelist at mag-blacklist ng mga numero at rin magpadala ng sariling numero bilang SMS sa isang humihiling gamit ang captain mode.

#### **1. Call waiting**

Pinapahintulutan ka ng call waiting na makatanggap ng paparating na tawag habang nasa aktibong tawag sa pamamagitan ng pagho-hold o pagtatapos ng aktibong tawag pata tanggapin ang naghihintay na tawag.Kung gusto mong gamitin ang function na ito, kailangan mong mag-subscribe sa kaukulang serbisyong ibinibigay ng service provider.

### **2. Call diverting**

Ang function na ito ay nagda-divert ng isang paparating na tawag sa isang tiyak na numero.

#### **3. Tumawag sa paghadlang**

Para gamiting ang serbisyo sa paghadlang, kailangan mong malaman ang barring password para sa kaukulang SIM at kailangan mong mag-subscribe sa kaukulang serbisyong ibinibigay ng service provider.

#### **4. Boses mail**

Magtakda ng bagong numero ng voice mail.

#### **5. Tono ng DTMF**

I-set ang tunog ng DTMF para sa tawag sa ARS.Para i-enable ang function, piliin ang On at pindutin ang gitnang key para makumpleto ang setting.

### **6. Magpadala ng sariling numero**

Piliin kung gusto mong ipadala ang sarili mong numero sa tatanggap kapag tumatawag.

#### **7. Gastos**

Pinapahintulutan ka ng serbisyong ito na magkaroon ng kontrol sa gastos ng iyong mga papalabas na tawag.Pakitandaan na ang aktuwal na gastos ay maaaring iba mula sa kinalkulang gastos.

#### **8. Call Manager**

Pinapahintulutan ka ng function na iyo na mag-set up ng listahan ng mga naka-block na contact (Black list) o pahintulutan ang mga contact (White list).I-activate ang admin mode.

#### **GmPRS**

Maaari mong pamahalaan ang uri ng APN at i-enable/i-disable ang mga setting ng awtomatikong pagtanggi gamit ang admin mode.

Mayroong 3 Thuraya APN na available. Pumili ng isa para gamitin kung mayroong mahigit sa isang pangalan ng access point.

- GET (default, walang compression)
- GETLC (mababang compression, na-compress ang mga larawan)
- GETHC (mataas na compression, hindi maida-download ang mga larawan)

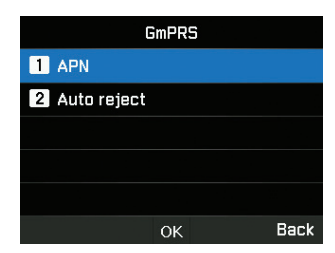

Tintukoy ng awtomatikong pagtanggi kung tatanggihan ang paparating na tawag kapag aktibo ang koneksyon ng GmPRS.

### **Wika**

Maaari mong pamahalaan ang pagpipilian sa maramihang wika para sa system at wika sa pag-type ng text gamit ang captain mode. Maaari mo ring i-enable/i-disable ang auto text.

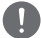

#### *TANDAAN*

*May ilang access sa wika na maaaring hindi available dahil sa mga rehiyonal na pangangailangan. Mangyaring makipag-ugnayan sa iyong service provider para sa higit pang impormasyon.*

## **Koneksyon ng data**

Maaari mong pamahalaan ang mga setting ng RS-232 serial port gamit ang captain mode.

Maaaring i-configure ang data connection port para sa paggamit ng GPS data o pag-upgrade ng software. Sinusuportahan ang serial bilang isang data port. Maaaring i-set ang bilis ng Serial port sa isa sa 8 available na bilis.

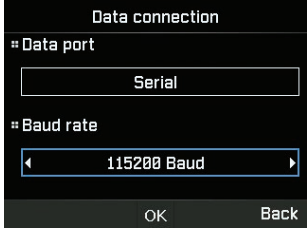

## **Setting wizard**

Maaari kang magsagawa ng pagpoprograma ng pangunahing mga setting gamit ang ganitong madaling gamitin na menu gamit ang captain mode.

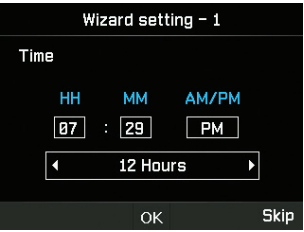

## **My numbers**

Maaari mong iparehistro ang iyong numero ng sim-card voice call gamit ang captain mode.

## **Alert events**

Maaari mong i-enable/i-disable ang ilang kapaki-pakinabang na antas ng trigger para ipadala bilang alerto ng abiso mula sa device tungo sa SMS gamit ang admin mode.

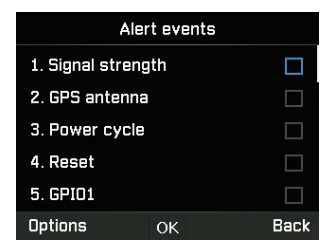

Ang mga pagbabago sa estado ng lakas ng Signal, antenna ng GPS, Power cycle, Reset, GPIO1 at GPIO2 ay na-configure bilang mga kaganapan sa terminal at maaaring iulat ang estado sa server mula sa anuman sa mga nakaraang estado nito.

## **Function ng GPIO**

Maaari mong i-enable/i-disable ang function ng GPIO para i-set ang device para sa input/output interface ng external na alerto gamit ang admin mode.

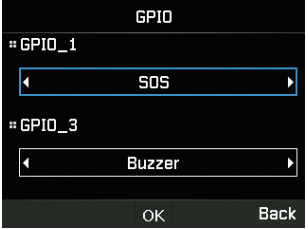

## **Pag-navigate**

## **Kasalukuyang posisyon**

Tingnan ang iyong kasalukuyang posisyon o gamit ang umiiral na way point para hanapin ang isang relatibong posisyon at ipadala ang iyong kasalukuyang mga coordinate sa pamamagitan ng SMS o email.

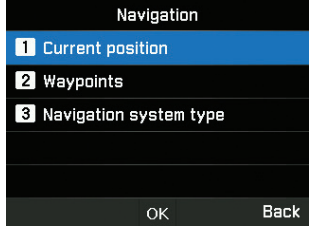

## **Mga way point**

Mag-navigate sa iyong daan gamit ang bagong way point o isang umiiral na. Maaari kang magpadala ng way point sa pamamagitan ng SMS o email sa ibagn MNB-01 o mga naka-enable na terminal na SMS/Email.

## **Navigation system type**

Maaari kang pumili ng dalawang uri ng navigation system gamit ang captain mode.

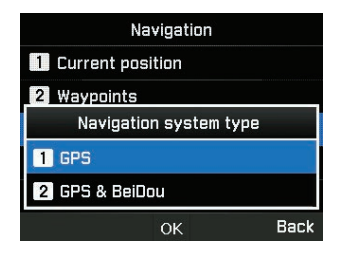

## **SOS**

Pinapahintulutan ka ng MNB-01 na magpadala ng mga SOS na mensahe (SMS/email) sa paunang natukoy na mga tagatanggap sapagpindot ng SOS button kung may emergency. I-activate ang captain mode.

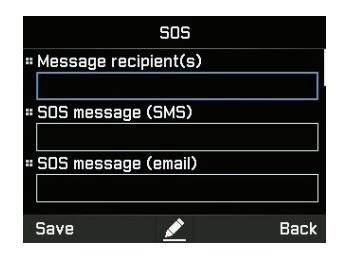

Pindutin nang matagal ang Alert button sa loob ng 2 segundo para sa pag-activate. Sa sandaling na-activate ang SOS, ipapakita ang icon at magpa-flash sa status bar batay sa iyong pag-configure. Magpa-flash din ng kulay pula ang idle na screen. Para i-deactivate, pindutin nang matagal ang Alert button sa loob ng 2 segundo.

### **Message recipient(s)**

Maaari mong tingnan at palitan ang hanggang 5 tagatanggap gamit ang isang SMS o email.

### **SOS message (SMS)**

Maaari mong i-edit ang text na ipapadala sa isang SOS na mensahe bilang isang SMS.

## **SOS message (email)**

Maaari mong i-edit ang text na ipapadala sa isang SOS na mensahe na ipinadala bilang isang email.

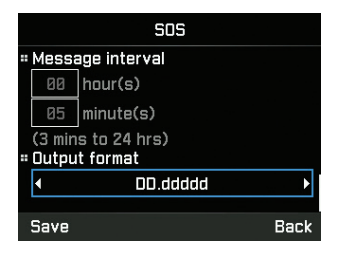

## **Message interval**

Maaari mong i-set ang agwat ng oras sa pagta-transmit ng SOS mula sa device (kada 3 minuto hanggang sa kada 24 na oras).

## **Output format**

Maaari mong i-set ang format ng output ng SOS na mensahe.

## **Location**

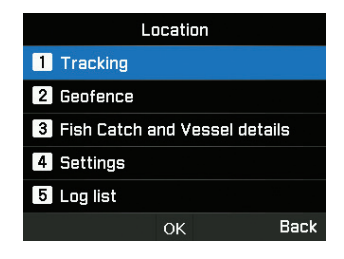

## **Tracking**

Mayroong apat na uri ng available na pagsubaybay – ayon sa lugar, layo, oras at bilis. I-activate ang admin mode.

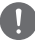

### *TANDAAN*

- *• Bawat entry ng polyon kapag nailagay na o na-access ay kailangan mai-save kasama ng lugar para maiwasan ang pagkabura ng nailagay na datos.*
- *• Ang pagpipilian ng setting ng agwat ng oeas sa bawat uri ng pagsubaybay ay minimum na 3 minuto hanggang maximum na 10 araw.*

Para sa uring Lugar, maaari kang mag-input ng 10 polygon ng 3 hanggang 100 geo-coordinate sa format na pinili ng user. Maaaring palitan ang pangalan ng bawat lugar at bawat polygon ay kailangang maging sunod-sunod at nakumpleto.

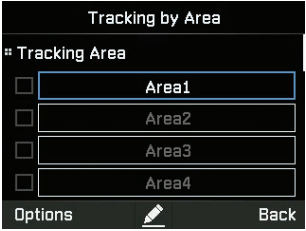

Para sa uring Layo, maaari kang mag-input mula 0.00 km hanggang 999.99 km.

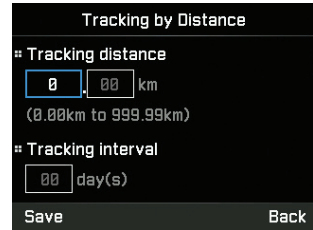

Para sa uring Bilis, maaari kang mag-input ng mas mababa (0 km) hanggang mas mataas na limitasyon sa bilis (999 km).

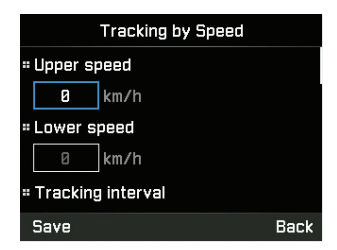

Para sa uring Oras, maaari kang mag-input mula 3min hanggang 10 araw para sa frequency ng mga papalabas na mensahe.

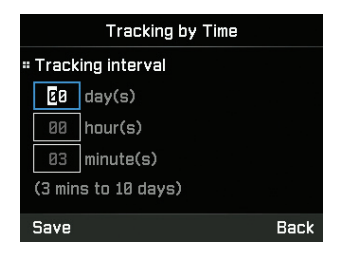

## **Geofence**

Mayroong dalawang uri ng geofencing na magagamit - Pinigilan ang zone at radio silence. Maaari kang mag-set ng 10 polygon na 3 hanggang 100 geo-coordinates ayon sa pagkakabanggit. I-activate ang admin mode.

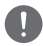

## *TANDAAN*

- *• Ang bawat pagpasok ng Polygon kapag nakapasok ay dapat na mai-save kasama ang lugar para maiwasan ang pagtanggal ng naipasok na data.*
- *• Ang agwat ng oras para sa mga pagsusuri sa background ay ginagawa tuwing 15 minuto.*

#### **1. Ipinagbabawal na zone**

Ang function na ito ang magti-trigger ng mga tunog ng alerto sa terminal kung pumasok ka sa paunang natukoy na ipinagbawal na zone. Titigil ang mga tunog ng alerto kapag lumabas ka ng ipinagbabawal na lugar. Magpapadala ng SMS ang terminal kapag gumalaw ang sasakyang-dagat papunta o palabas ng paunang natukoy na zone.

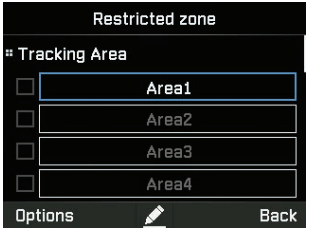

#### **2. Radio Silence**

Ititigil ng function na ito ang pagta-transmit ng terminal kung pumapasok ka sa paunang natukoy na radio silence zone. Magagamit ang paghahatid kung ikaw ay bumalik sa pinapayagan na zone. At magpapadala ng SMS ang terminal ng kapag gumalaw ang sasakyang-dagat papunta o palabas ng paunang natukoy na zone.

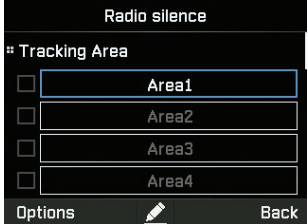

## **Mga detalye ng Fish Catch at Vessel**

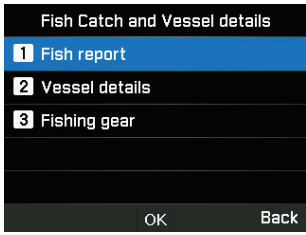

Ang menu na ito ay tiyak na idinisenyo para matulungan ang mga mangingisda na i-record at ipadala ang mga detalye ng catch ng isda. Maaari kang magpasok ng uri ng isda o tiyak na code (1 hanggang 10 dami) ng uri ng isda at bigat (1 hanggang 99,999 kg) ng mga huling isda. Maaari mo ring ipasok ang mga detalye ng sasakyang-dagat tulad ng pangalan ng sasakyang-dagat, numero ng pagrehistro, IMO code at uri ng gear sa pangingisda (1 hanggang 5) na ginamit para sa catch. Isaaktibo ang mode ng pang kapitan para sa pag-access ng mga detalye ng sasakyang-dagat at menu ng gear sa pangingisda.

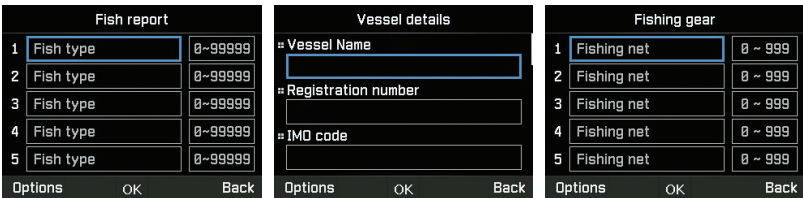

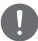

## *TANDAAN*

*Kung ang sukatan ay kailangang nasa iba pang mga format, maaari itong mapamamahalaan sa bahagi ng remote server.*

## **Mga setting**

Maaari mong itakda ang listahan ng mga tatanggap ng pagsubaybay (hanggang sa 5 - SMS / Email), tukuyin ang format ng output (Hal: Ang format ng Google) tulad ng ninanais ng tatanggap at input ang mga detalyadong detalye ng server ng pagsasaayos/Mga Short code para sa mga pagsasama sa platform ng pagsubaybay sa third party. Available ang access sa function na ito sa admin mode.

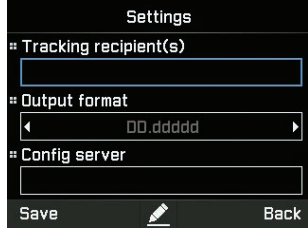

## **Log list**

Nakakapag-save ang device ng hanggang 4000 kaganapan na nagaganap at nakakapagpakita ng hanggang 20 kaganapan sa listahan sa ilalim ng seksyon sa pagsubaybay. Maaari itong tingnan sa device at ma-export sa isang lokal na device sa pamamagitan ng RS-232 DB-9 serial interface. Available ang access sa function na ito sa captain mode.

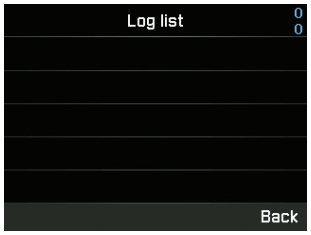

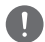

#### *TANDAAN*

*Tiyaking magkaroon ng 3rd party terminal na ganap na pisikal na konektado at may tamang mga setting ng configuration sa MNB-01 sa RS-232 serial port para iwasan ang pag-hang/pagka-corrupt ng device. Maaaring tumagal ng ilang minuto ang operasyon sa pag-export depende sa bilang ng kaganapan na inililipat.*

# **GABAY SA KABILIS NA PAGSISIMULA**

## **PAGGAMIT NG MNB-01**

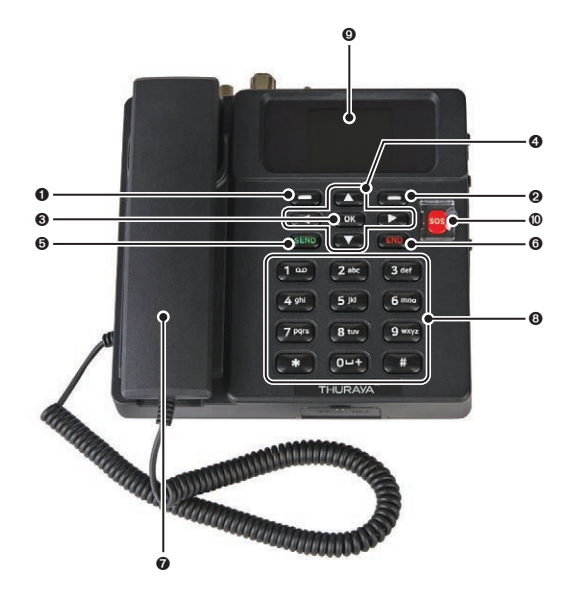

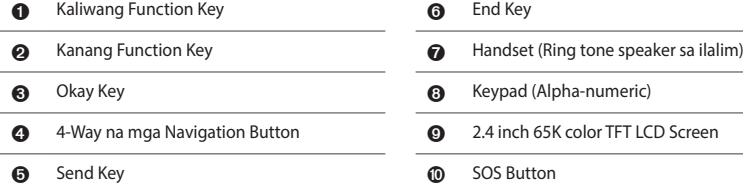

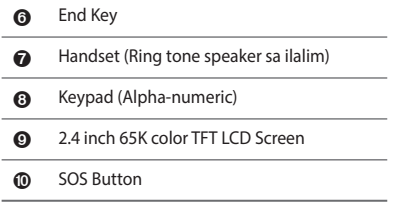
# **PAGSISIMULA**

# **Pag-i-install ng SIM card**

Ang Thuraya MNB-01 system ay nangangailangan ng wasto at aktibong SIM card para ma-access ang satellite network at ma-configure ang mga setting ng Base Terminal.

Sundan ang mga hakbang na ito para ma-install ang SIM card:

- **1** Alisin ang takip ng SIM card cover at i-flip ito.
- **2** Habang nakaharap sa ibaba ang gintong contact ng SIM card, iposisyon ang card tulad ng itinuturo at i-slide ito papasok sa slot.
- **3** Tiyakin na tama ang pagkakapasok ng SIM card.
- **4** Isara at higpitan ang turnilyo ng takip ng SIM card.

# **Buksan ang MNB-01**

#### **Sundan ang mga hakbang na ito buksan ang MNB-01**

• Tip para sa Power On/OFF Switch sa kaliwa.

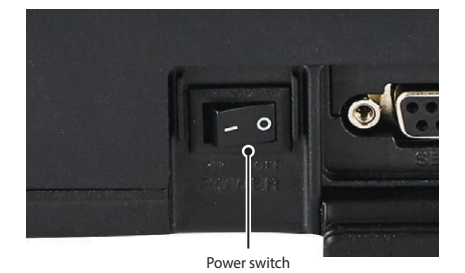

• Mag-iilaw ng kulay berde ang LED indicator para sa matagumpay na input power. Kung nagpapatay-sindi ito, nakakatanggap ito ng mababang boltahe o mataas na boltahe.

# **Pangunahing Set Up ng Terminal**

*TANDAAN*

*Bago gumawa ng isang voice call, pakitiyak na:*

- *• Maayos na nakapasok ang SIM card sa SIM card slot.*
- *• Mayroong hindi bababa sa 2 bar sa lakas ng signal.*

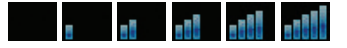

### **Paggawa / Pagtatapos ng Voice Call**

#### *TANDAAN*

*Bago gumawa ng voice call, pakitiyak na nairehistro ng MNB-01 ang network at dapat na nasa ( ) ang indicator ng estado ng lakas ng signal. Mayroong hindi bababa sa 2 bar sa lakas ng signal.*

Para gumawa ng tawag mula sa Base Terminal, tanggalin ang handset sa cradle at mag-dial.

```
+<country code><phone number> at pindutin ((SEND) ang key
```
o

**00<country code><phone number> at pindutin (SEND) ang key** 

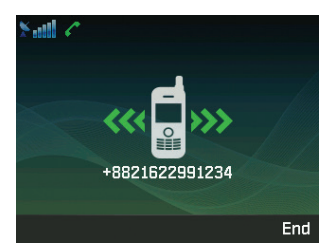

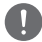

#### *TANDAAN*

*Para sa mga na-dial. A voice call, maaari mo ring gamirin ang '+' sa pamamagitan ng pagpindot nang matagal sa na key sa halip ng "00" sa simula ng na-dial na numero bilang alternatibo ('+' <country code> <phone number>).*

Para tapusin ang tawag, ibalik ang handset sa cradle.

Para tumanggap ng paparating na tawag, iangat ang handset mula sa cradle.

# **Pagtanggap ng tawag**

Kapag may paaprating na tawag, ang MNB-01 ay:

- Tutunog
- Ipapakita ang numero ng tumatawag sa screen. Ipapakita ang kaugnay na pangalan ng contact kung ang numero ay naka-save sa mga contact.

Para sagutin ang paparating na tawag, kunin ang handset mula sa cradle o mula sa analogue na telepono, kung nakakonekta.

# **Pagsasaayos ng volume kapag may tawag**

Gamitin ang Kaliwa  $\left(\overline{\phantom{m}}\right)$ / Kanan  $\left(\overline{\phantom{m}}\right)$ na Function Key para ayusin ang volume.

# **PAGTP-TROUBLESHOOT**

# **Mga Babala**

### **Pagbibigay Serbisyo**

Hindi naglalaman ang MNB-01 ng mga consumer serviceable component. Pinapayuhan ka na huwag magsagawa ng anumang uri ng pag-troubleshoot. Kung sakaling nagkaroon ng problema, makipag-ugnayan sa sentro ng serbisyo. Ang mga awtorisadong service personnel lamang ang maaaring magkumpuni ng kagamitan.

### **Mga kable ng antenna at RF**

Gumamit lamang ng MNB-01 antenna at mga RF cable na partikular na idinisenyo para sa iyong terminal.

Ang mga hindi awtorisadong antenna, cable at mga pagbabago sa haba ng cable, o mga kalakip ay maaaring makapinsala sa device at maaaring lumabag sa mga nauugnay na regulasyon, na nagiging sanhi ng pagkawala o pagbaba ng performance at enerhiya ng frequency ng radyo (RF) sa itaas ng inirekumendang mga limitasyon. Kung nasira ang iyong MNB-01, mangyaring dalhin ito sa isang awtorisadong Service Partner.

### **Pangkalahatan**

- Huwag ilagay ang MNB-01 sa isang basang lugar.
- Huwag ilantad ang MNB-01 sa mga temperaturang mas mataas sa +55 °C o mas mababa sa -15 °C.
- Huwag ilantad ang MNB-01 sa halumogmog, alikabok, atbp.
- Iwasang ilagay ang MNB-01 malapit sa apoy o anumang mapagkukunan ng init.
- Huwag ilantad ang MNB-01 sa direktang sikat ng araw.
- Huwag kalasin ang MNB-01. Pawawalan nito ng bisa ang iyong warranty.

# **Pangangalaga at Pagpapanatili**

- Ang MNB-01 ay isang produktong may mahusay na disenyo at pagkakagawa at dapat ingatan.
- Ang sumusunod na mungkahi ay makakatulong sa iyo na maisakatuparan ang anumang obligasyon sa warranty at pinaihintulutan kang i-enjoy ang produktong ito sa loo ng maraming taon.
- Huwag itong itago sa maiinit na lugar.
- Huwag subukang buksan ito. Maaaring makapinsala dito ang hindi wastong pag-iingat ng device.
- Huwag ibagsak, ipitin o alugin ito. Maaaring masira ng hindi wastong paghawak ang mga internal circuit board.
- Huwag gumamit ng mga kemikal, solvent na panglinis, o matatapang na sabon para linisin ito. Punasan ito nang maayos gamit ang malambot na tela
- Gumamit lamang ng ibinigay o naaprubahang kapalit na antenna.
- Tiyakin ang mga koneksyon ng DC power supply ay naibigay nang naaayon sa mga detalye at hindi nagpapalitan ng + & - na koneksyon.

#### **1 Paano i-upgrade ang MNB-01?**

Maaaring i-upgrade ang Base Terminal sa pamamagitan ng Serial port. Paki-download ang pinakabgong firmware at taga-upgrade mula sa website ng Thuraya.

#### **2 Paano magpasimula at magpahinto ng isang sesyon ng GmPRS?**

Hakbang 1. Ikonekta ang MNB-01 sa PC/Laptop sa pamamagitan ng Serial data cable (RS-232 DB-9 cable).

Hakbang 2. Gumawa ng dial-up na koneksyon ng Windows para sa GmPRS tila ng sumusunod.

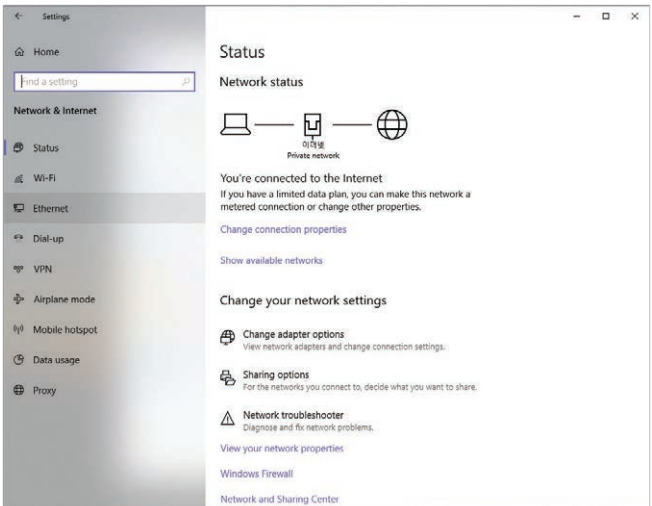

• Buksan ang **Mga Setting** na menu ng Windows 10.

• Sundan ang mga hakbang sa ibaba.

**Mga Setting** > **Dial-up** > **Mag-set up ng bagong koneksyon** > **Kumonekta sa internet** > **Mag-set up pa rin ng bagong koneksyon** > **Dial-up** > **Mag-set up pa rin ng koneksyon pa**

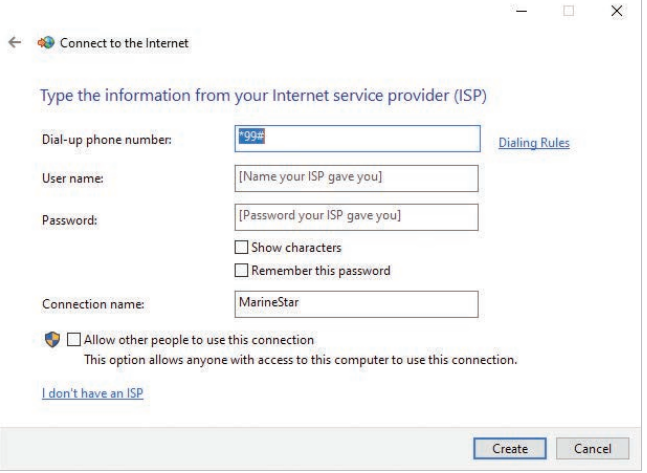

• Ilagay ang Dial-up na numero ng telepono na '\*99#' at pangalan ng Koneksyon bilang 'MNB-01' o kung anumang gusto mo at i-click ang 'Gumawa' na button.

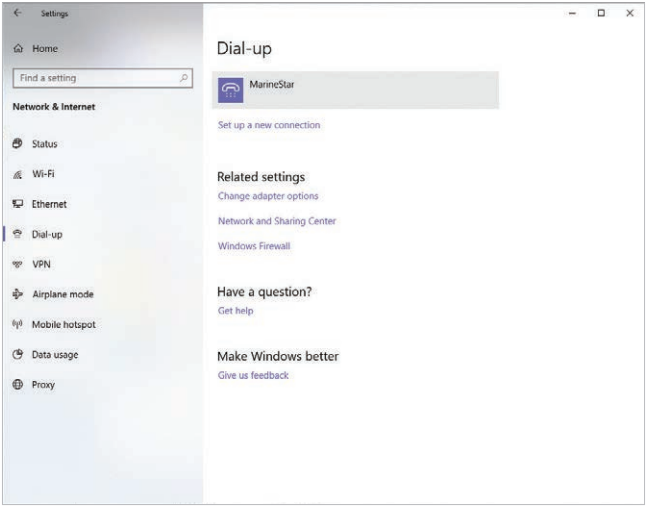

• Maaari mong mahanap ang MNB-01 na icon ng dial-up na koneksyon sa menu ng Dial-up.

Hakbang 3. Maaari mong pasimulan ang serbisyo ng GmPRS sa pamamagitan ng pagpili sa MNB-01 at maaari monfg ihinto ang serbisyo ng GmPRS sa pamamagitan ng pagtanggal ng koneksyon ng dial-up sa Windows.

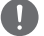

#### *TANDAAN*

- *• Para sa detalyadong impormasyon sa koneksyon ng Dial-up sa Windows, mangyaring sumangguni sa manwal ng Windows.*
- *• Para sa detalyadong impormasyon ng APN, mangyaring sumangguni sa "Mga setting" ng manwal na ito.*

#### **3 Paano gamiting ang facilidad sa crew calling?**

Pumunta sa **Menu** > **Seguridad** > Crew calling sa admin mode para i-enable/i-disable ang tampok na crew calling at i-set ang short code.

Sa captain mode, posible lamang ang pag-enable/pag-disable ng feature.

Kapag parehong nakapatay ang admin mode at captain mode, maaari lamang i-dial ang mga numero ng short code kung naka-enable ang crew calling.

**4 Paano maglipat ng linya mula sa MNB-01 base terminal tungo sa isang extension line na nakakonekta sa RJ-11 port at vice versa?**

Pindutin ang #1 at tanggalin ang handset sa cradle para ilipat ang linya.

#### **5 Ano ang mga pangunahing impormasyong kailangan ng supplier habang nag-uulat ng pagkakamali?**

Kailangan ang Petsa ng Pagbili, numero/MSISDN ng Thuraya sim card, numero ng IMEI at Serial number.

#### **6 Paano makukuha ang mga log ng device para sa pagpapanatili?**

Pumunta sa **Menu** > **Location** > **Log list** > I-export ang log sa captain mode para makuha ang log sa pamamagitan ng ZMODEM.

#### **7 Ano ang pagkakaiba ng Radio silence, ipinagbabawal na lugar at pagsubaybay ayon sa lugar?**

Ang radio silence ay function para patayin ang transmission ng terminal kung ang device ay pumasok sa paunang natukoy na lugar.

Ang ipinagbabawal na lugar ay function na nagti-trigger ng mga tunog ng alerto sa terminal kung ang device ay pumasok sa isang paunang natukoy na lugar.

Ang pagsubaybay ayon sa lugar ay function para ipadala ang iyong mga coordinate sa paunang natukoy na mga numero sa regular na agwat.

Para sa detalyadong impormasyon mangyaring sumangguni sa **"Location"** manwal.

**8 Paano ko mai-integrate ang sarili kong tracking & monitoring software platform gamit ang MNB-01?**

Makipag-ugnayan sa iyong service provider para sa karagdagang tulong.

# **GARANTIYA**

Ang talahanayang ito ng garantiya ay may bisa lamang sa lahat ng isyu na ganap na naisagawa ng dealer.

• **Petsa ng Pagbili:**

• **Pangalan, address, bansa at numero ng telepono ng kustomer:**

• **Isulat ang IMEI dito:**

• **Stamp at pirma ng Dealer:**

# **MEMO**

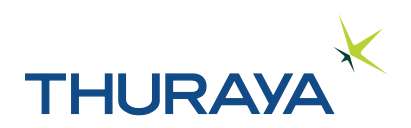